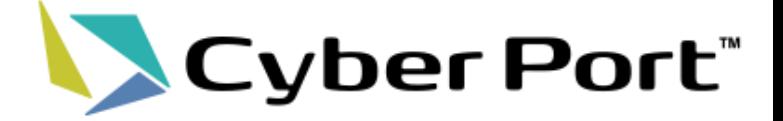

# Cyber Port Details

### December 26, 2022 Cyber Port (Port Logistics) Administrator

Ver.1.3

©2021 Cyber Port Administrator

### Table of Contents

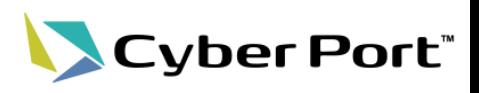

#### Cyber Port Details

- Table of Contents
- 1. Cyber Port Features and Usage
- 1-1. "Deal" Concept
- 1-2. "Reports"
- 1-3. Information Collaboration Procedure in Cyber Port
- 1-4. "Business Partner"
- 1-5. "Company" / "Organization" / "User"
- 1-6. "Business Type"
- 1-7. Report Access Permission
- [Reference] Report List Handled by Cyber Port
- [Reference] Report Handling Unit in a Deal
- [Reference] Notification Function
- [Reference] Business Partner Public/Private Settings
- [Reference] Copying a Deal Function, Copying a Report **Function**
- [Reference] Task Function
- 2. Web Screen Usage Image
- 2-1. Web Screen Usage Image
- 2-2. Business Partner List Settings
- 2-3. Deal Creation
- 2-4. Adding a Business Partner
- 2-5. Report Creation / Edit / Notification
- 2-6. Notification Confirmation
- 2-7. History Confirmation
- 2-8. Deal Search
- 3. API
- 3-1. Cyber Port API Overview
- [Reference] Identifying Deals (Deal No. etc.)
- [Reference] Identifying Reports (dealReportId, etc.)
- 4. Usage Merit
- 4-1. Export (Shipper)
- 4-2. Export (Forwarder)
- 4-3. Export (Ocean Shipping Company)
- 4-4. Export (Terminal Operator)
- 4-5. Export (Road Transport)
- 4-6. Export (Warehouse)
- 4-7. Export (Customs)
- 4-8. Export (NVOCC)
- 4-9. Import (Shipper)
- 4-10. Import (Forwarder)
- 4-11. Import (Ocean Shipping Company)
- 4-12. Import (Terminal Operator)
- 4-13. Import (Road Transport)
- 4-14. Import (Warehouse)
- 4-15. Import (Customs)
- 4-16. Import (NVOCC)
- 5. Usage
- 5-1. Usage Application Flow
- 5-2. Usage Preparation through API Connection
- 5-3. Usage Fees

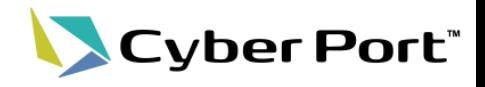

# 1. Cyber Port Features and Usage

### 1-1. "Deal" Concept

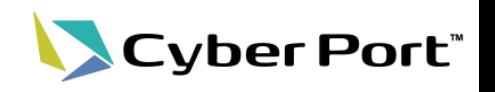

- Cyber Port has introduced the concept of a "deal" in order to achieve sharing of information among related organizations involved in Port Logistics Procedures.
	- "Deal" is defined as the exchange of "reports" (data such as various documents related to Port Logistics Procedures) between related organizations such as shippers / forwarders / shipping companies involved in Port Logistics Procedures. Sharing the report created by a related organization to other related organizations (= information collaboration) is repeated, and these series of operations become a "deal".
	- Collaborate information only within the deal. Information can only be collaborated with organizations participating in the corresponding deal. Information will not be collaborated with organizations that have not participated in the corresponding deal.
	- The deal is basically created in B/L units and collaborates the information in B/L units.
	- However, this does not apply to collaborating information that is other than B/L Units (eg, Ship Unit Information).

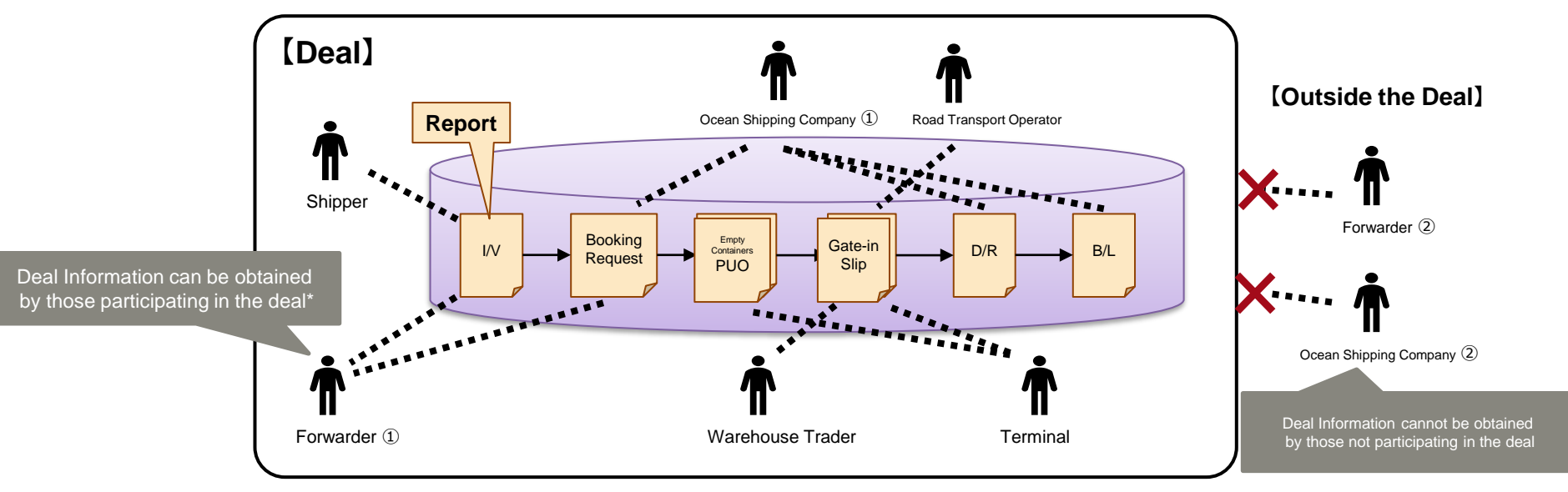

\*The information that can be referenced / updated is determined by the report access permission described in "1-7. Report Access Permission".

### 1-2. "Reports"

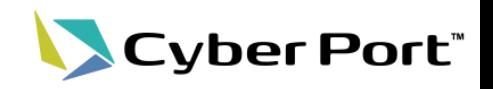

- In each deal, the organization related to each deal registers/ edits/ retrieves the report in units of "report" (data such as various documents related to Port Logistics Procedures) to achieve information collaboration.
	- In Cyber Port, API / Web screen (GUI) is built for each report. When using with API, it is necessary to select the report to be used in advance.
	- Data items that are common between reports are shared by each report. When the data is updated in one report, the data in another report with shared items is also updated.

#### 【Image of Report and Information Collaboration in a Deal】

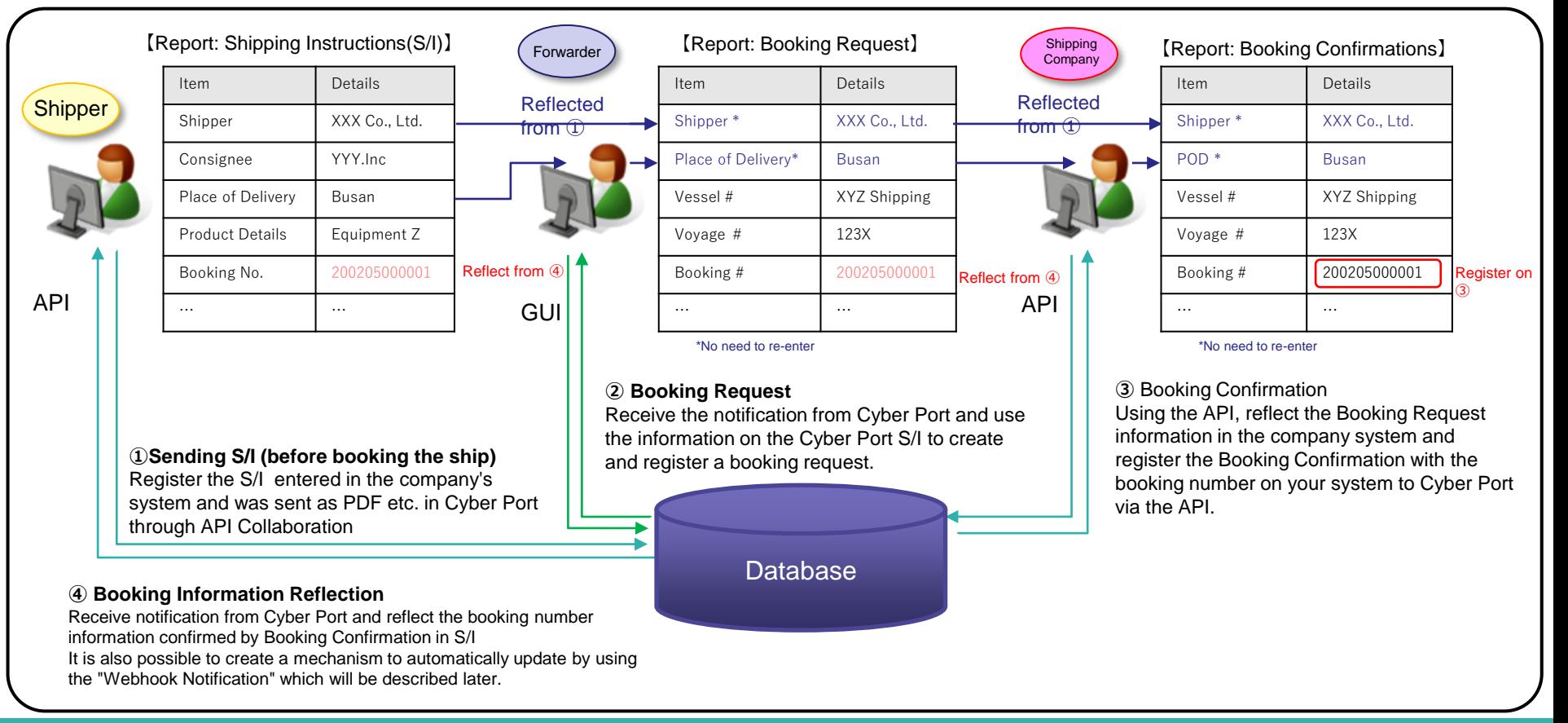

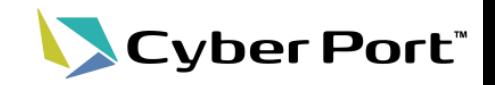

The information collaboration procedure in Cyber Port is shown below.

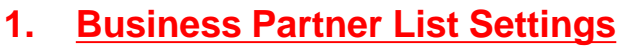

- register a well-deal Business Partner as customers (Pre-register or have an automatic registration when adding business partners)
- **2. Deal Creation**
	- For "deals" related to delivery, enter the export / import, business pattern, etc. and create a deal data.
- **3. Adding a Business Partner** (1-4 Reference )
	- Add the corresponding Business Partner accordingly
- **4. Create/ Edit / Notify Report**
	- Create /edit the report in the corresponding deal and notify the Business Partner.
- **5. Confirm Notification**  $\Box$  (Refer to [Reference] Notification Function)
	-
	- Receive the notification and confirm what was created/edited.
- **6. Confirm History**
	- It is possible to check the edit history of report It is possible t(optional).
- **7. Search Deals**
	- o search past deal information (optional).

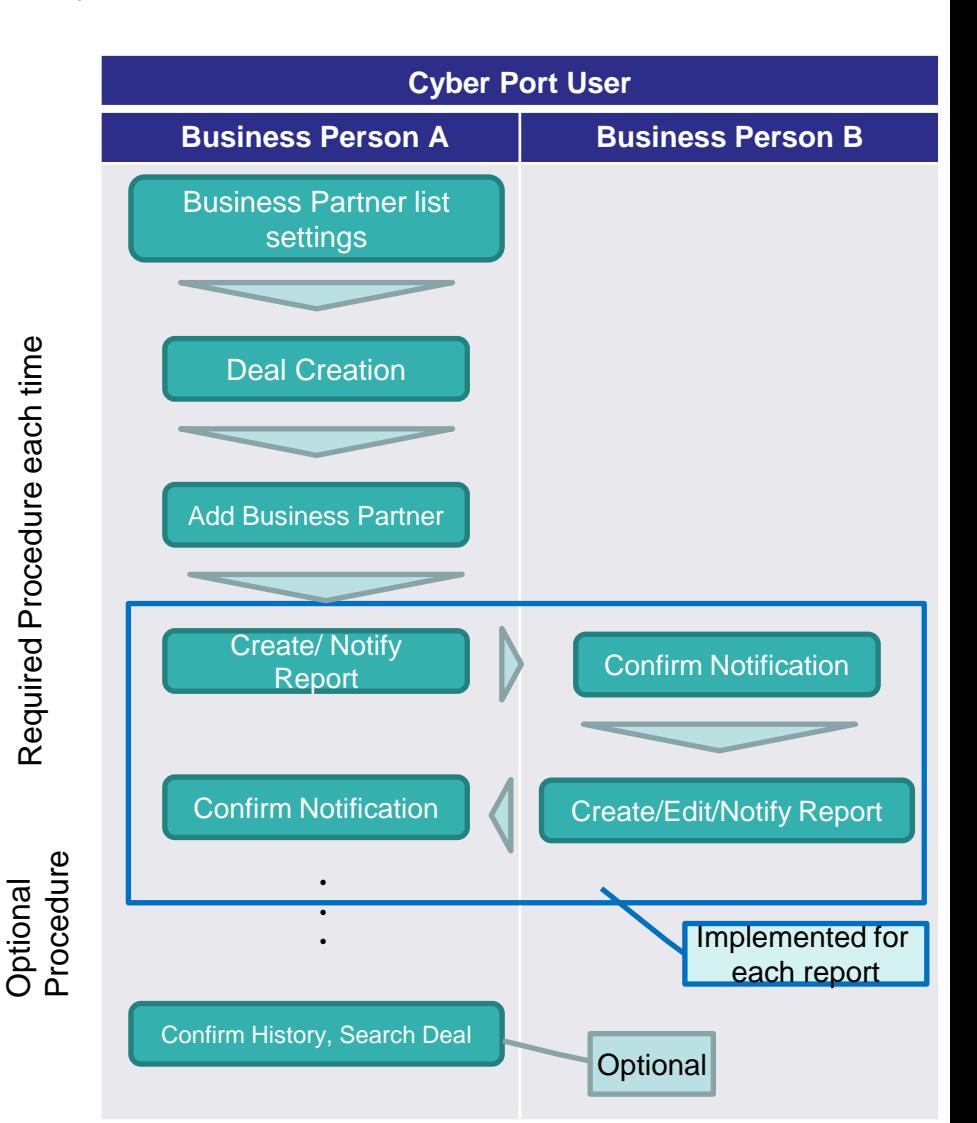

### 1-4. "Business Partner"

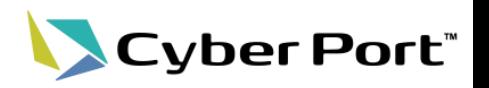

- The organization involved in the corresponding deal participates in the deal as a " Business Partner".
	- Information is collaborated only within deal. Information can be collaborated only with the organizations (= Business Partners) participating in the corresponding deal. Information will not be collaborated with organizations that have not participated in the corresponding deal.
- The following is an example of adding a Business Partner.
	- As shown in the figure, an organization that has already participated in the deal will be able to collaborate with the related organization by having an organization of another company newly participate in the deal.

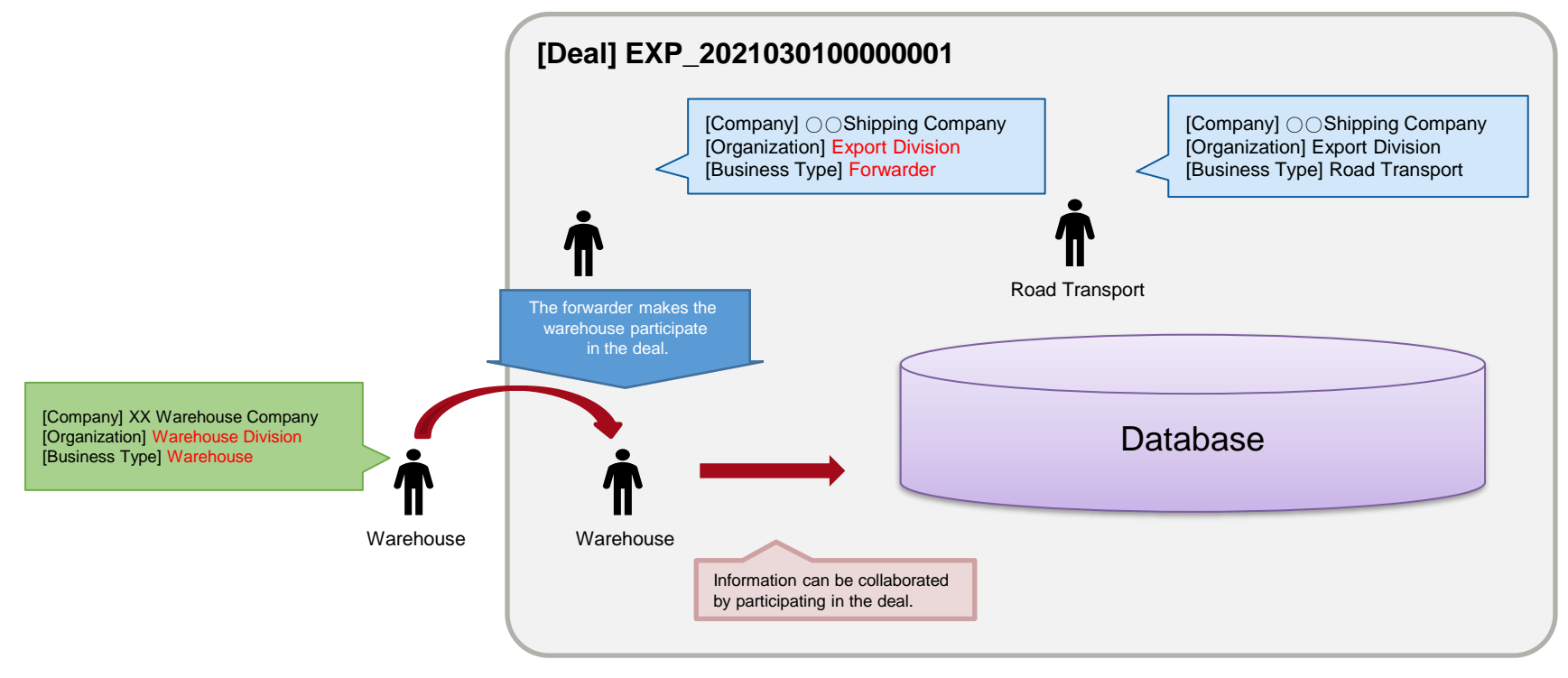

- \* 1 For the company / organization, refer to the "1-5. Company /Organization/ Account" page.
- \* 2 For Business Type, refer to the "1-6. Business Type" page.

## 1-5. "Company" / "Organization" / "User"

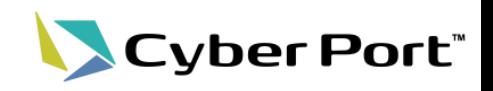

• Cyber Port manages by 3 levels "company", "organization", and "user". The "user" can refer/update the report based on the permission (Business Type) assigned to "organization".

(1) The Cyber Port administrator registers a "company" in Cyber Port based on the usage application information from the account, grants a uniform permission for each Business Type (Refer to 1-6) for each "company". Register ["Administrator"]\*1 to manage information in the company.

(2) The "administrator" of each company registers each business office, branch office, and business division (these are called "organizations") of the company, and assigns the business type to the corresponding "organization" \*2.

(3) The "administrator" of each company registers the employees of each company as "user" in the "organization" \*3. "User" can proceed with business based on the permission (business type) of the organization.

\*1 In the usage application, the applicant applies for at least one internal administrator.

\* 2 It is possible to assign multiple business types to the "organization" registered within the company according to the actual business conditions of each business office, branch office, or business division.

\*3 It is possible for one account to belong to multiple "organizations".

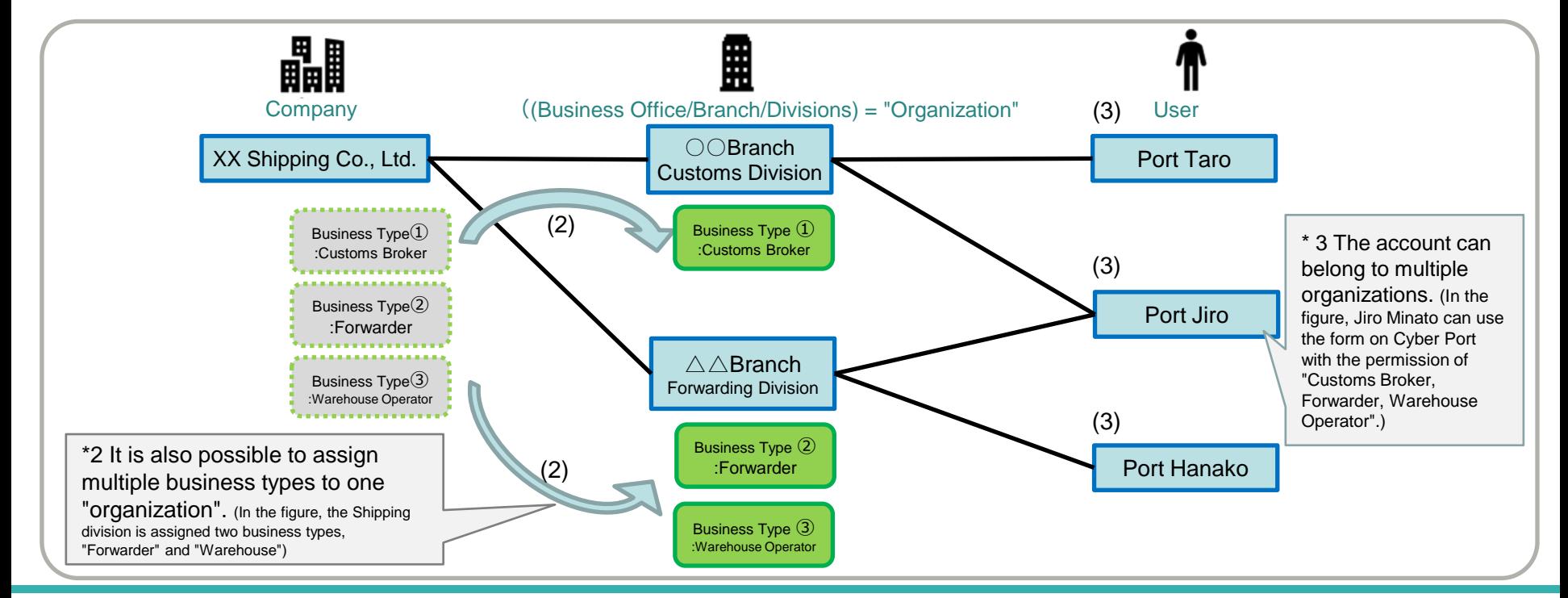

©2021 Cyber Port Administrator

### 1-6. "Business Type"

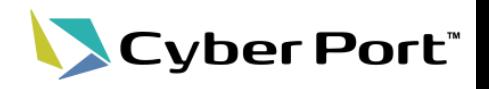

- "Business Type" is a classification of the business content of the Port Logistics Procedure.
	- Cyber Port will be assigned one (or more) of the following Business Types based on the usage application information.
	- Depending on the Business Type, the types of reports that can be handled by Cyber Port and the access permissions of reports are determined.
	- These business types are declared by the applicant when applying for the use of Cyber Port. When applying, there are required documents for each business type during application, such as a copy of the business license, permission, notification, etc.

 $<$ Business Type List $>$ 

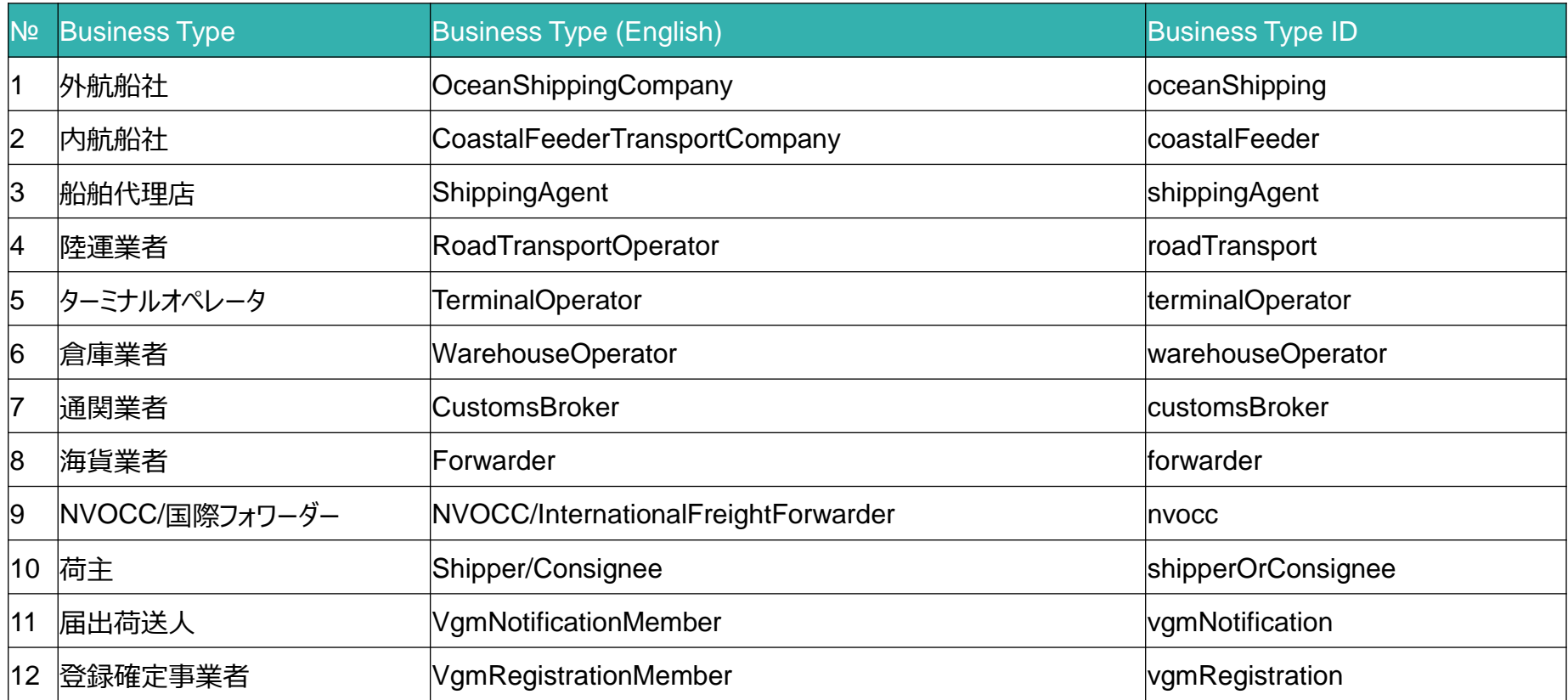

### 1-7. Report Access Permission

Cyber Port®

- Report Access Permission is set and determined in each deal.
	- Cyber Port defines Report Access Permission in deals as the following three types.
	- The initial value of Report Access Permission is determined by the business type.

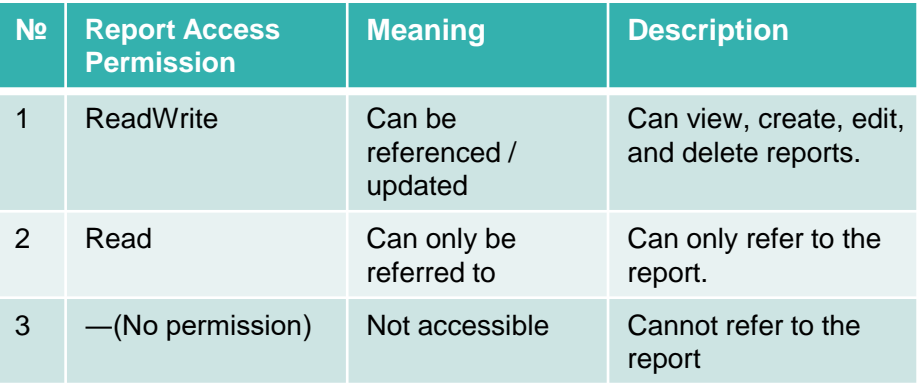

- The default value of the participating business partner in the deal is initially displayed. (Initial value is determined by the business type)
- Depending on each deal, the permission of the participating business partner can be customized only towards a weakening direction

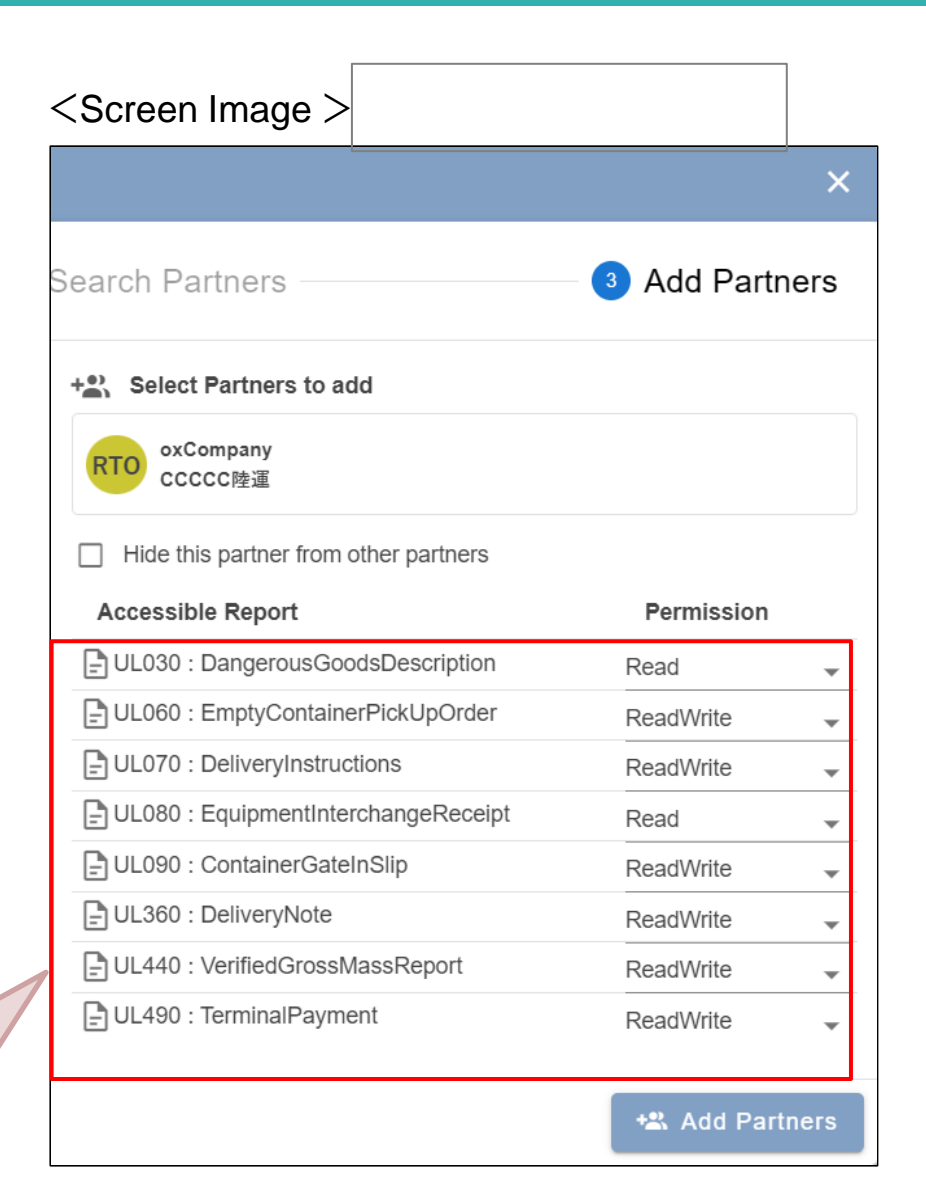

### [Reference] Report List Handled by Cyber Port

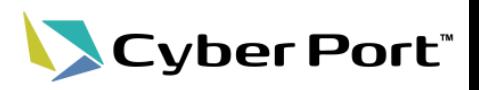

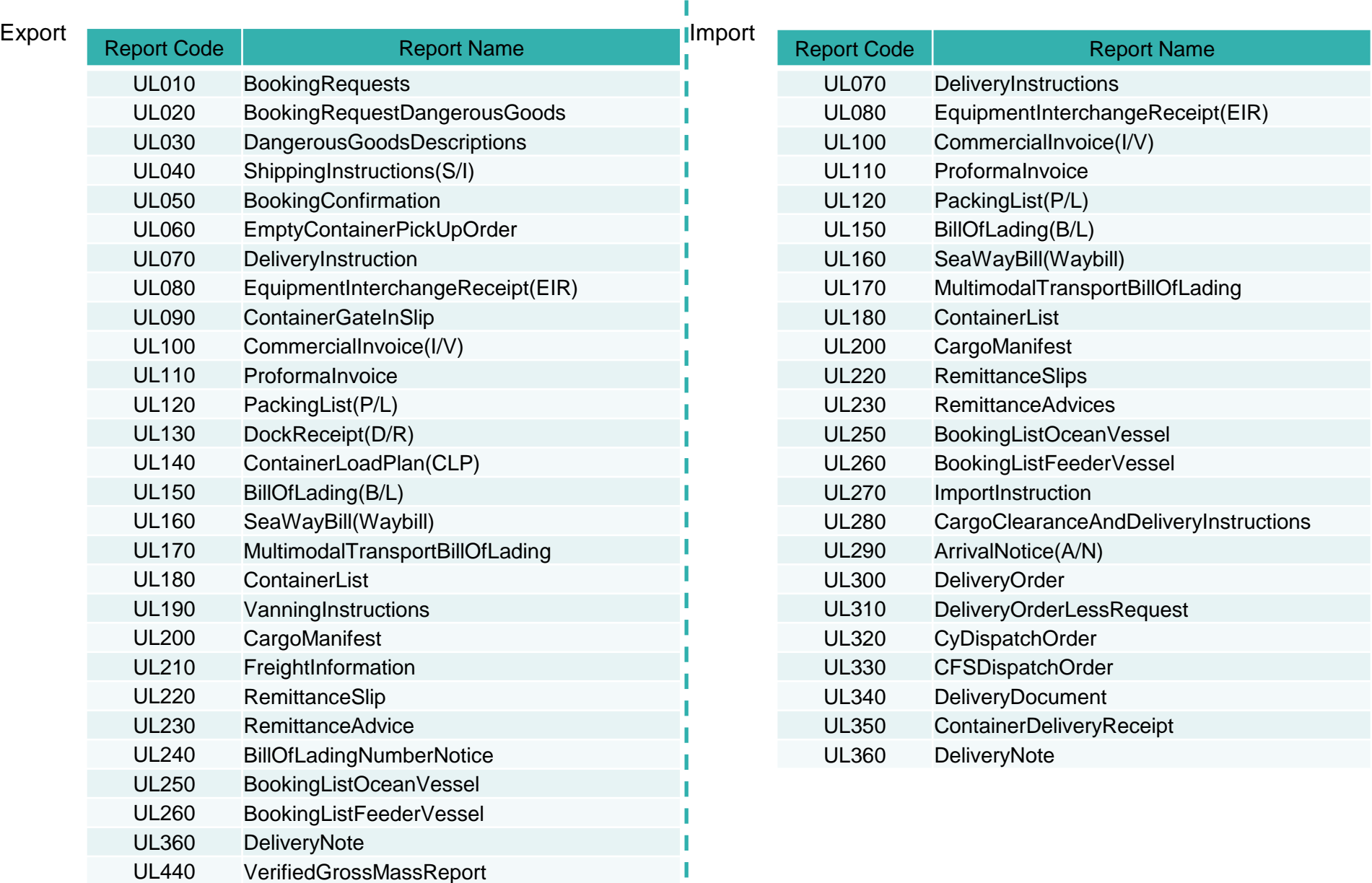

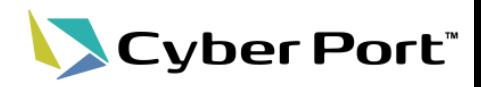

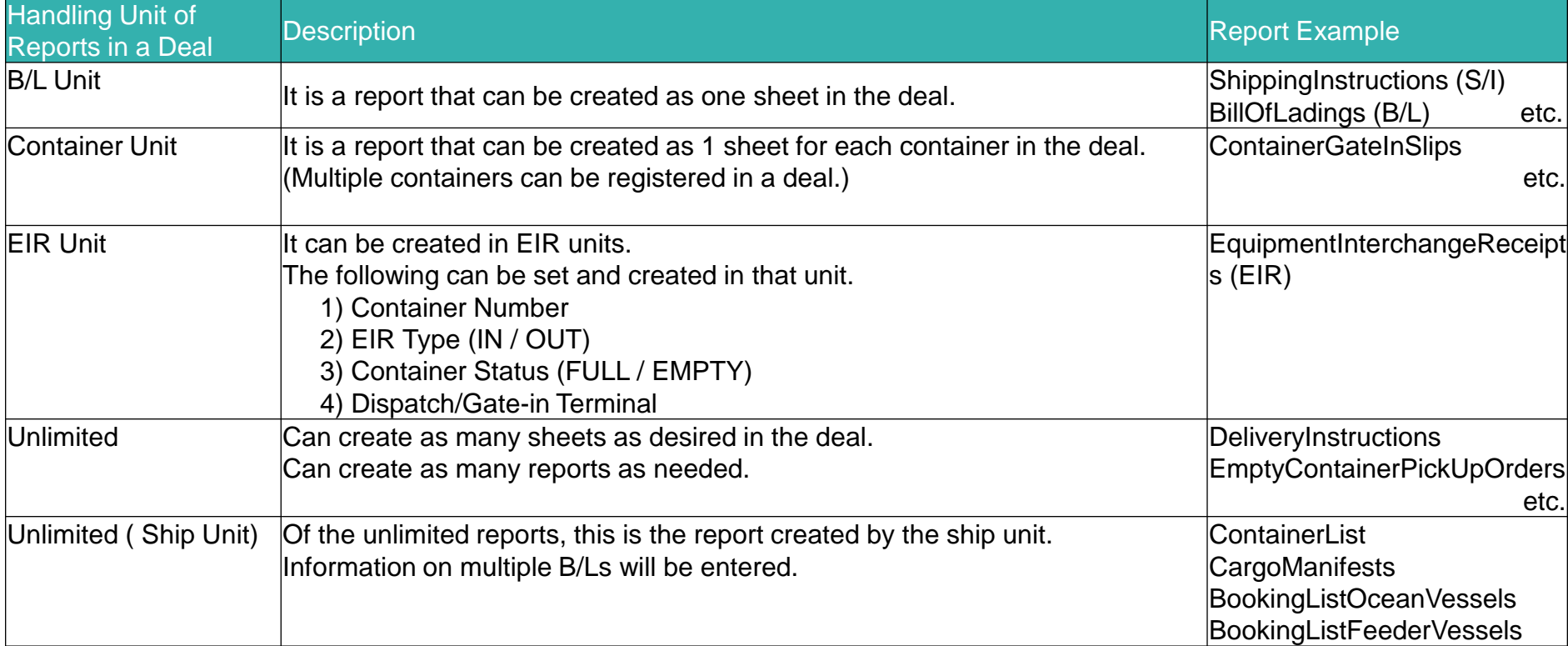

### [Reference] Notification Function

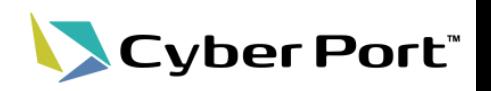

- Notification can be sent to a Business Partner after each action such as creating/editing a report. There are two ways to receive notifications.
- <1: E-mail Method (Default)>
	- It will be sent to the notification email address registered in the user information.
	- In each action, an email will be sent to all users belonging to the "Business Partners to Receive".
	- Whether or not to receive notifications can be set for each user/report on the screen.
- <2: Webhook Method>
	- The Webhook method is a mechanism that sends notification information to the systems of each company that collaborates with Cyber Port when an action is executed on Cyber Port.
	- Use this method when processing automatically is desired (automatically updates the data of own system, etc.) when the notification from Cyber Port is triggered.

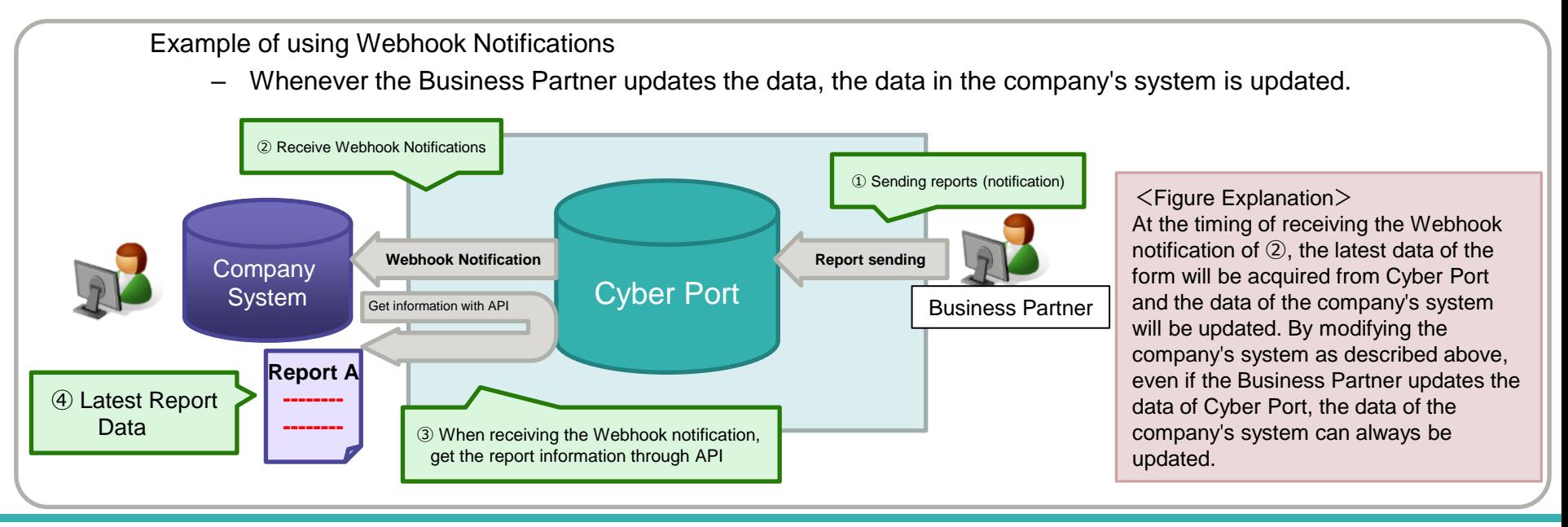

#### ©2021 Cyber Port Administrator

### [Reference] Business Partner Public/Private Settings Louis Port"

In order not to disclose a subcontractor to another Business Partner, the Business Partner can be registered as a private organization.

#### 【Example】

It is assumed that Road Transport Operator①, who was requested to transport through the forwarder at Cyber Port, wants to share the request information in order to re-request the business to the subcontractor Road Transport Operator②.

– Road Transport Operator① can participate as a private organization in the deal if it does not want to inform the requesting Forwarder of the company / organization information (company name, organization name, etc.) of Road Transport Operator ②. (In the figure, "participating in a deal" is expressed as "Invite.")

\*Organizations that can be made private are controlled by the Business Type, and not all organizations can be registered as private organizations.

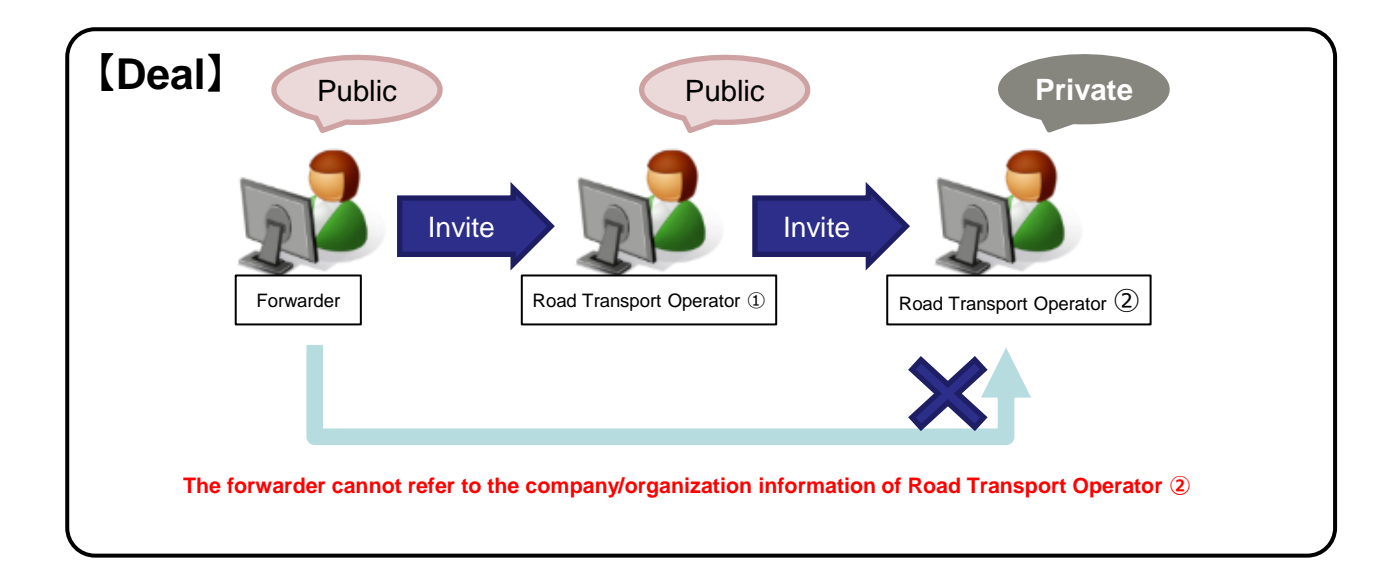

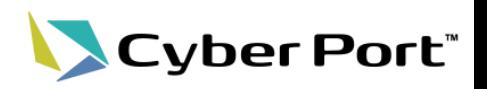

### <Copying a Deal>

- To make a certain deal for regular monthly/weekly flights, etc., a new deal can be created by copying the deal created in the past.
	- The information to be copied is as follows.
		- Business Partner
		- Report Access Permission set for business partners
	- Select the Business Partner to copy from the following conditions.
		- All Business Partners (excluding private organizations)
		- Only Business Partners added personally

<Copying a Report>

- In creating a report on the WEB screen, existing report data between reports of the same type can be copied and pasted.
- The time and effort of inputting can be reduced when creating a form with similar contents.
	- Only reports between the same type of reports can be copied.
	- Reports across deals can be copied . Even in that case, only reports of the same type can be copied.

### [Reference] Task function

- Cyber Port®
- Required input items can be set for each report using the task function. In order to prevent omissions and clarify where work is located, a person in charge is assigned to the task.

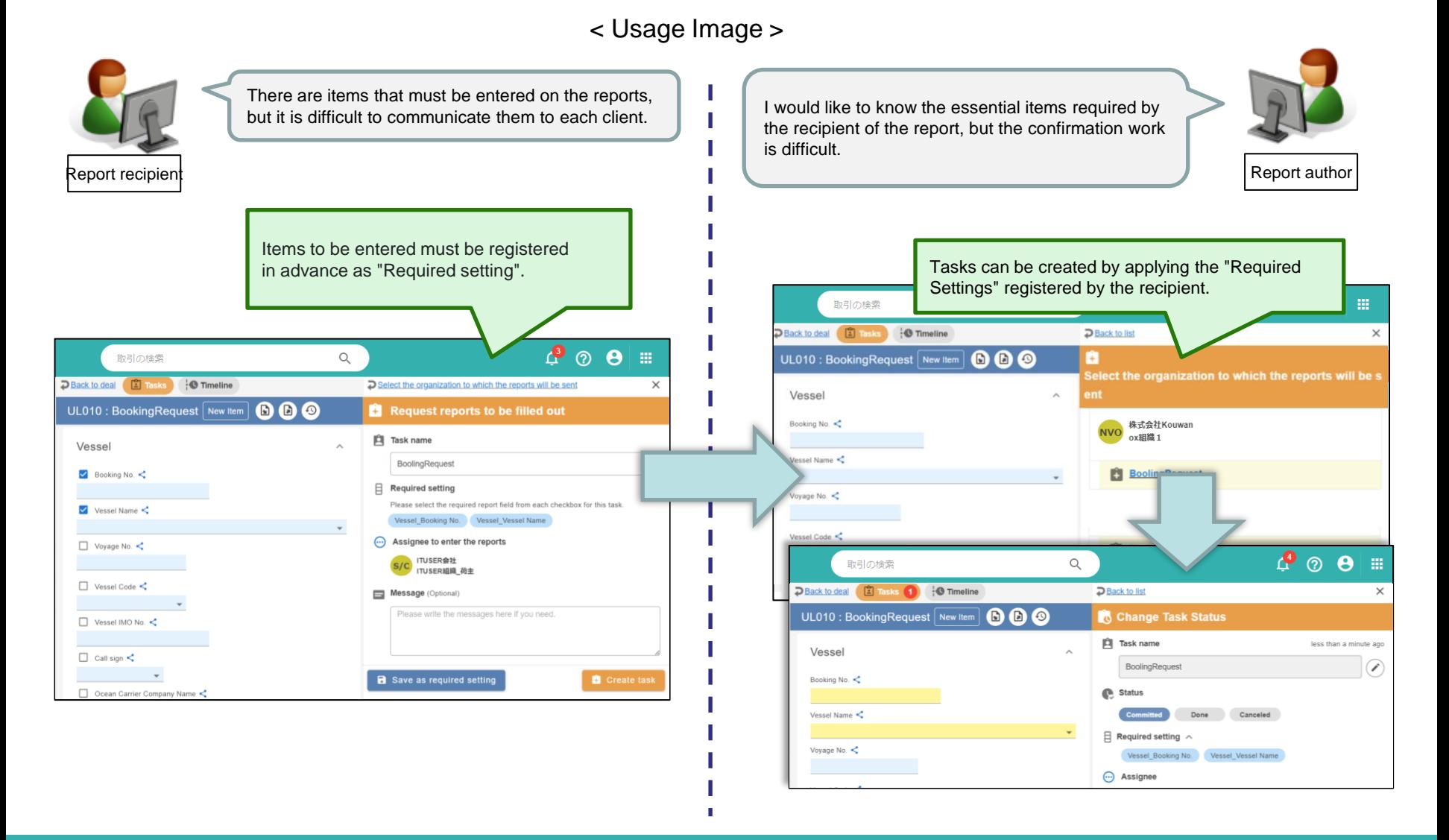

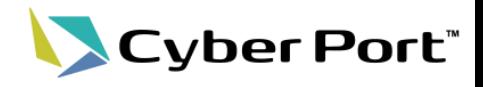

# 2. Web Screen Usage Image

### 2-1. Web Screen Usage Image

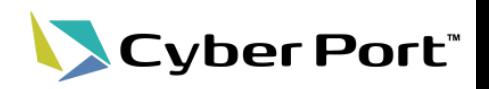

• Follow the procedure shown in "1-3. Cyber Port Information Collaboration Procedures" to summarize the Web screen image on the following pages. (Hereafter, reprinted)

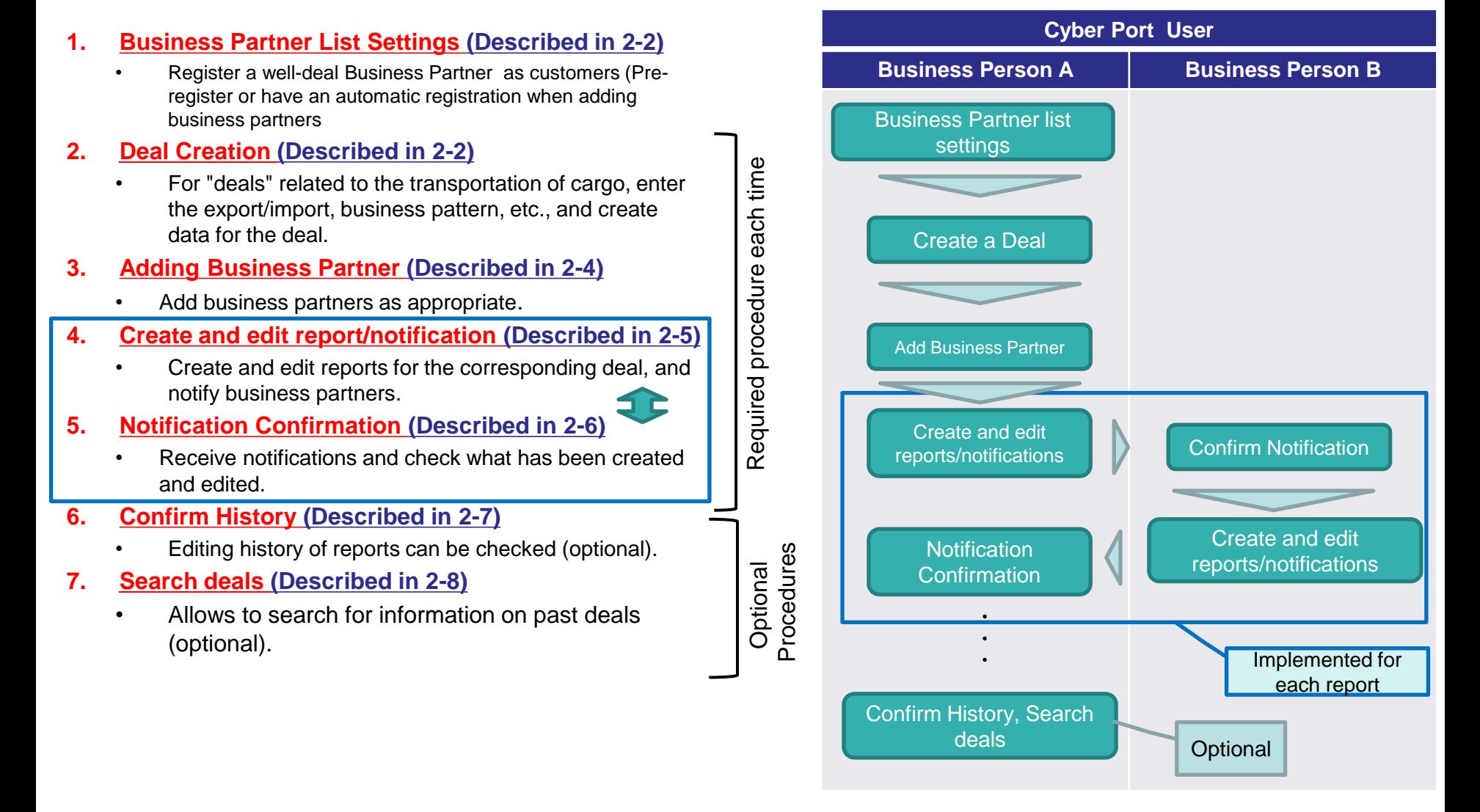

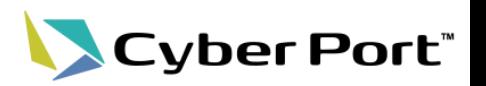

- 〇 Each operator's main customer (Business Partner) can be registered on Cyber Port.
- 〇 2-4. The added business partner is automatically registered as customer when adding a business partner.

(Customers who have done business deals in the past can be easily searched from the next time onwards.)

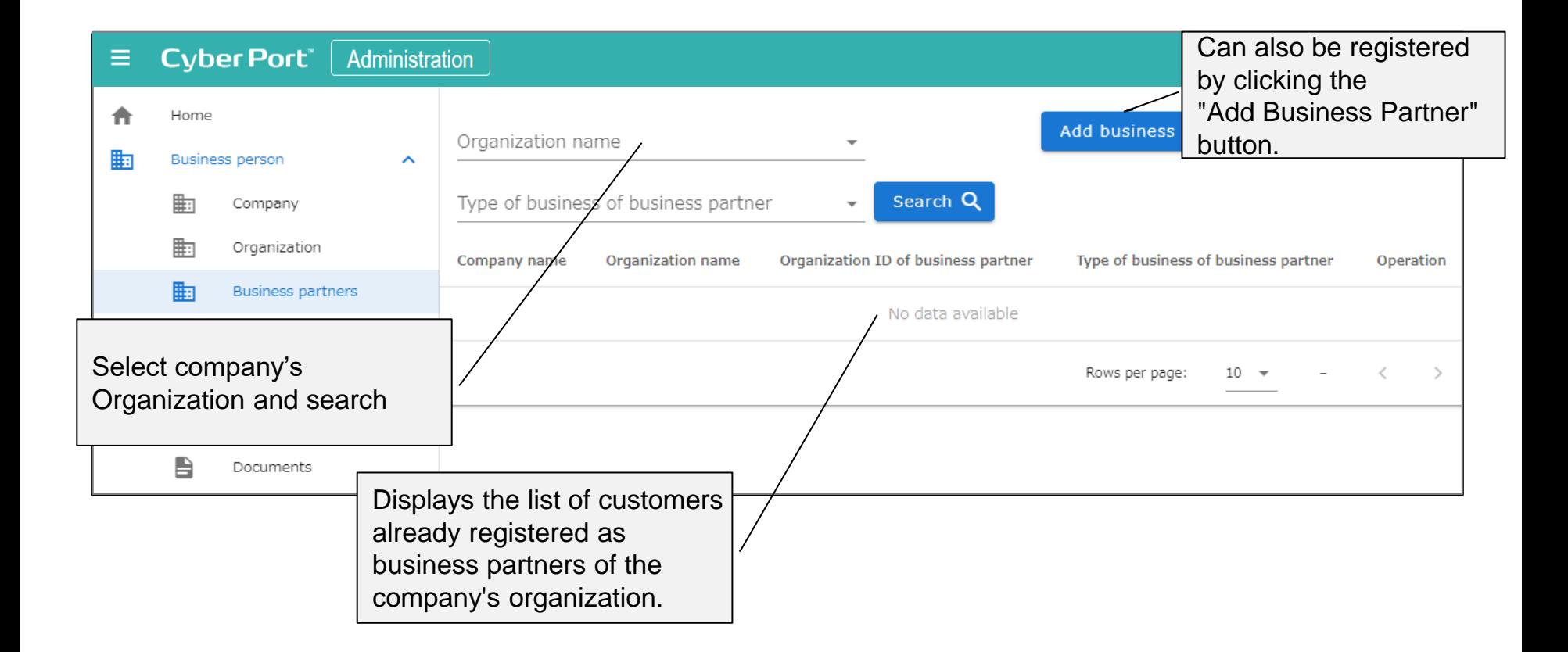

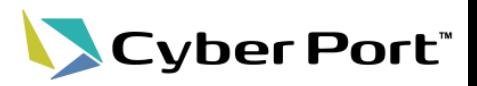

〇 To create a new deal, register from the following screen.

(Enter the company business type (if multiple business types exist), export/import, business pattern, etc.)

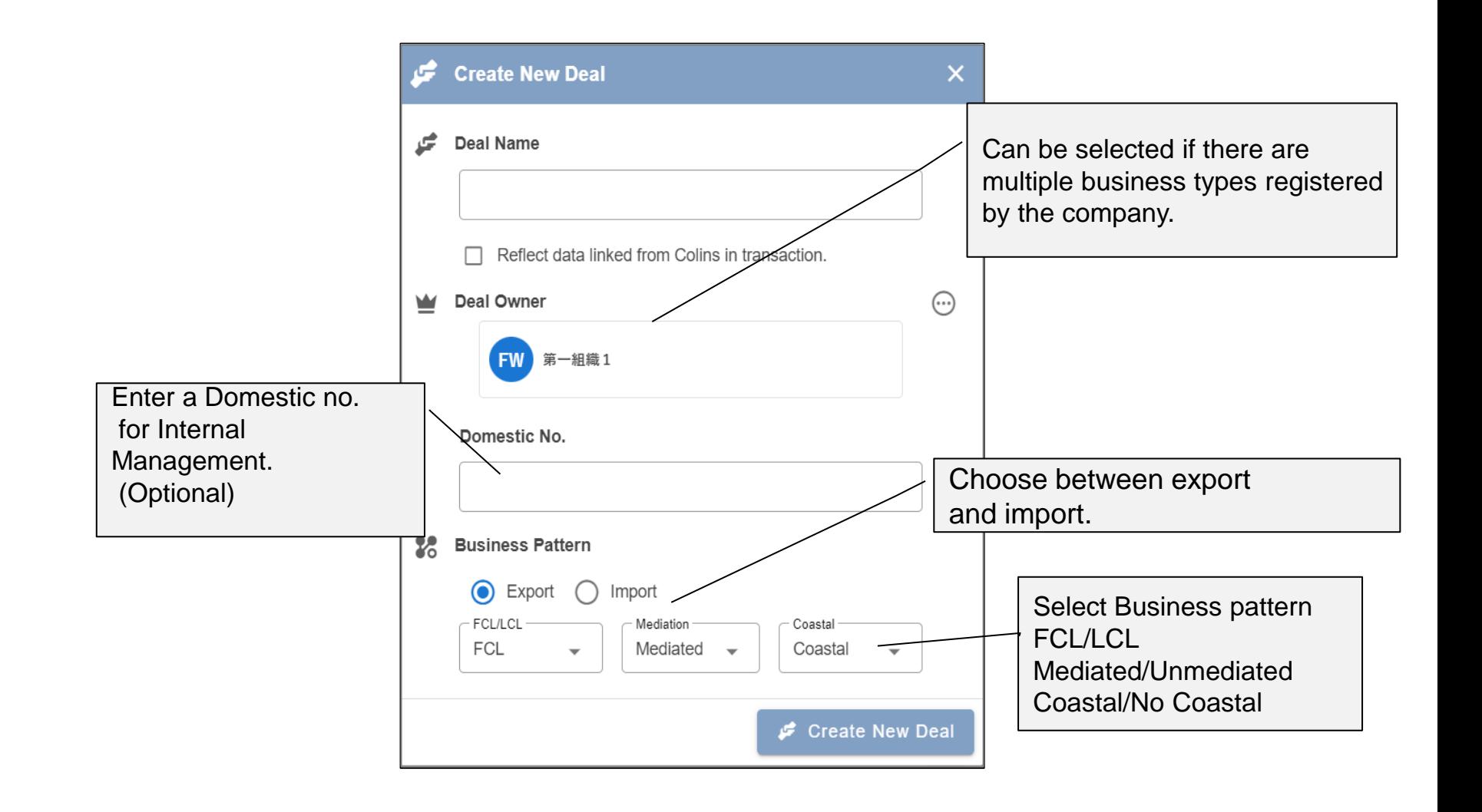

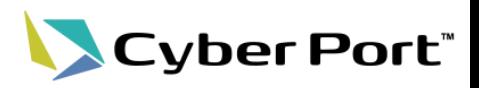

〇 When creating a deal, the following operations are used to add the business partner organization.

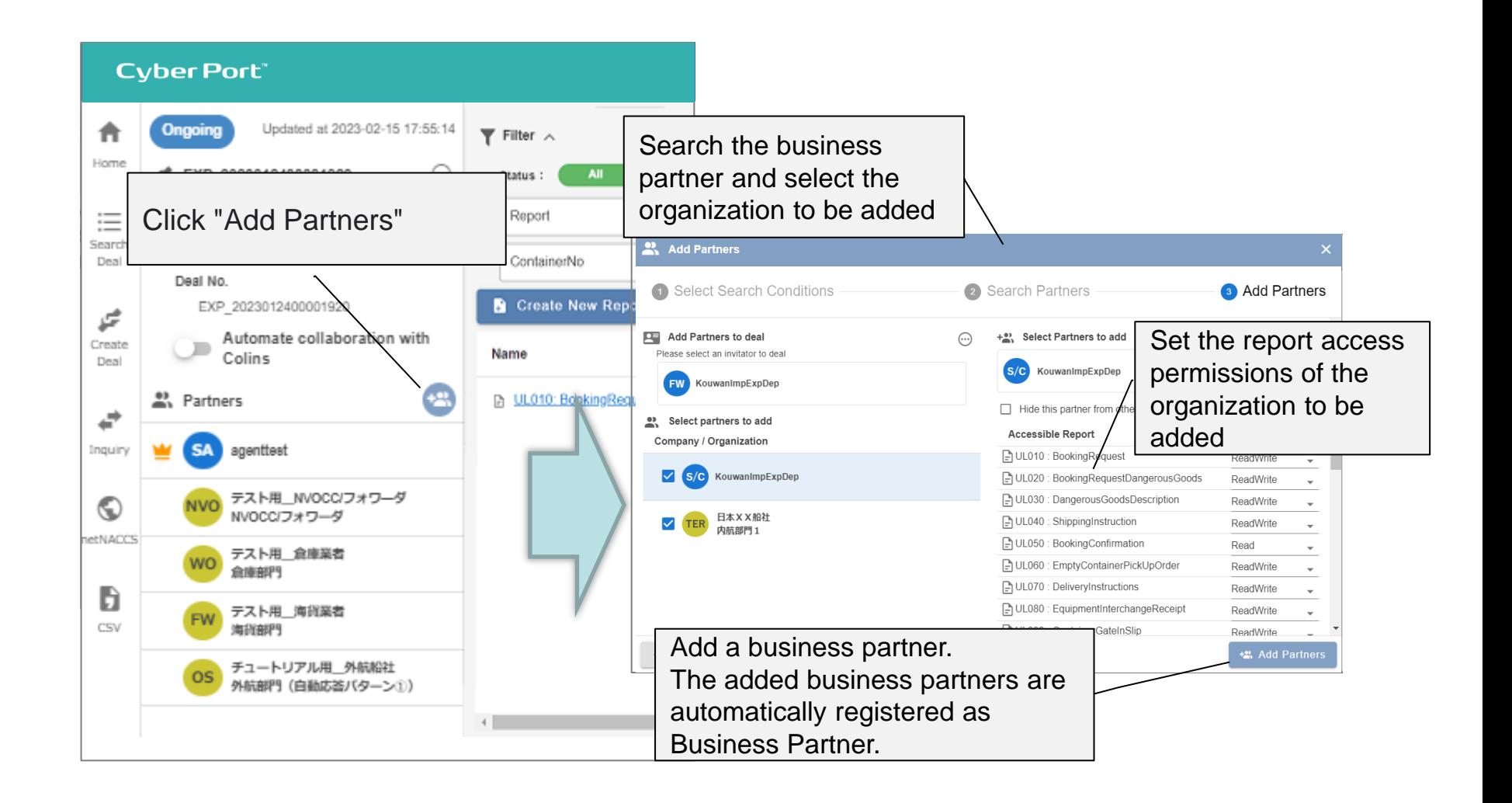

### 2-5. Report Creation / Edit / Notification

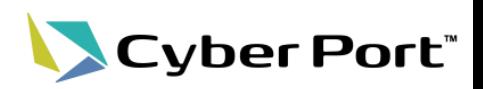

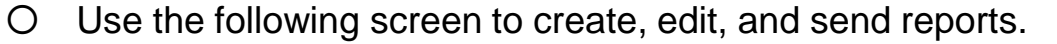

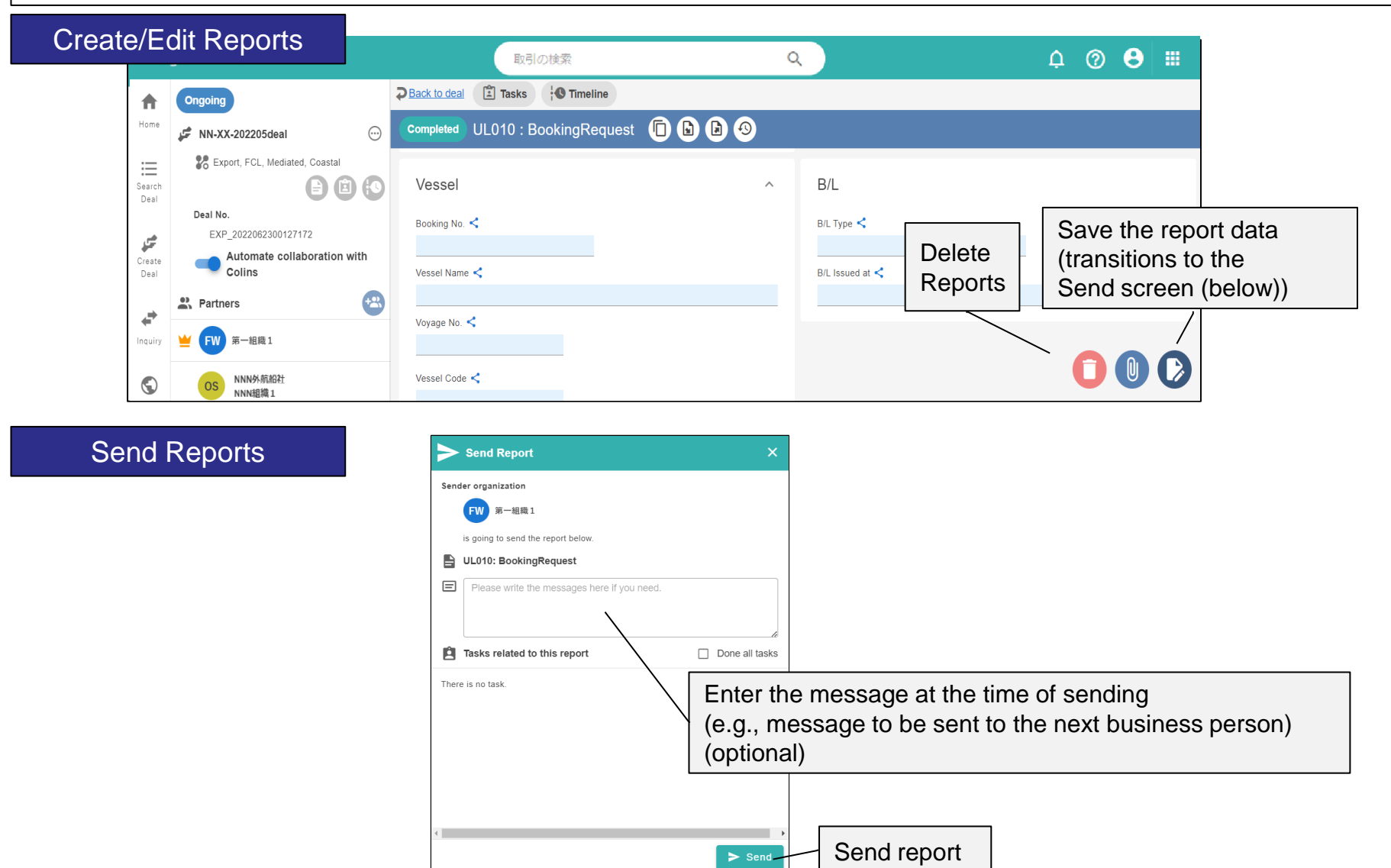

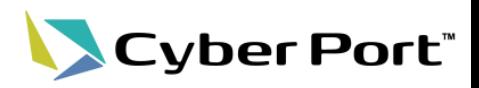

〇 Notification is displayed when there is an edit operation or message notification for a deal in which the user (Business person) is participating.

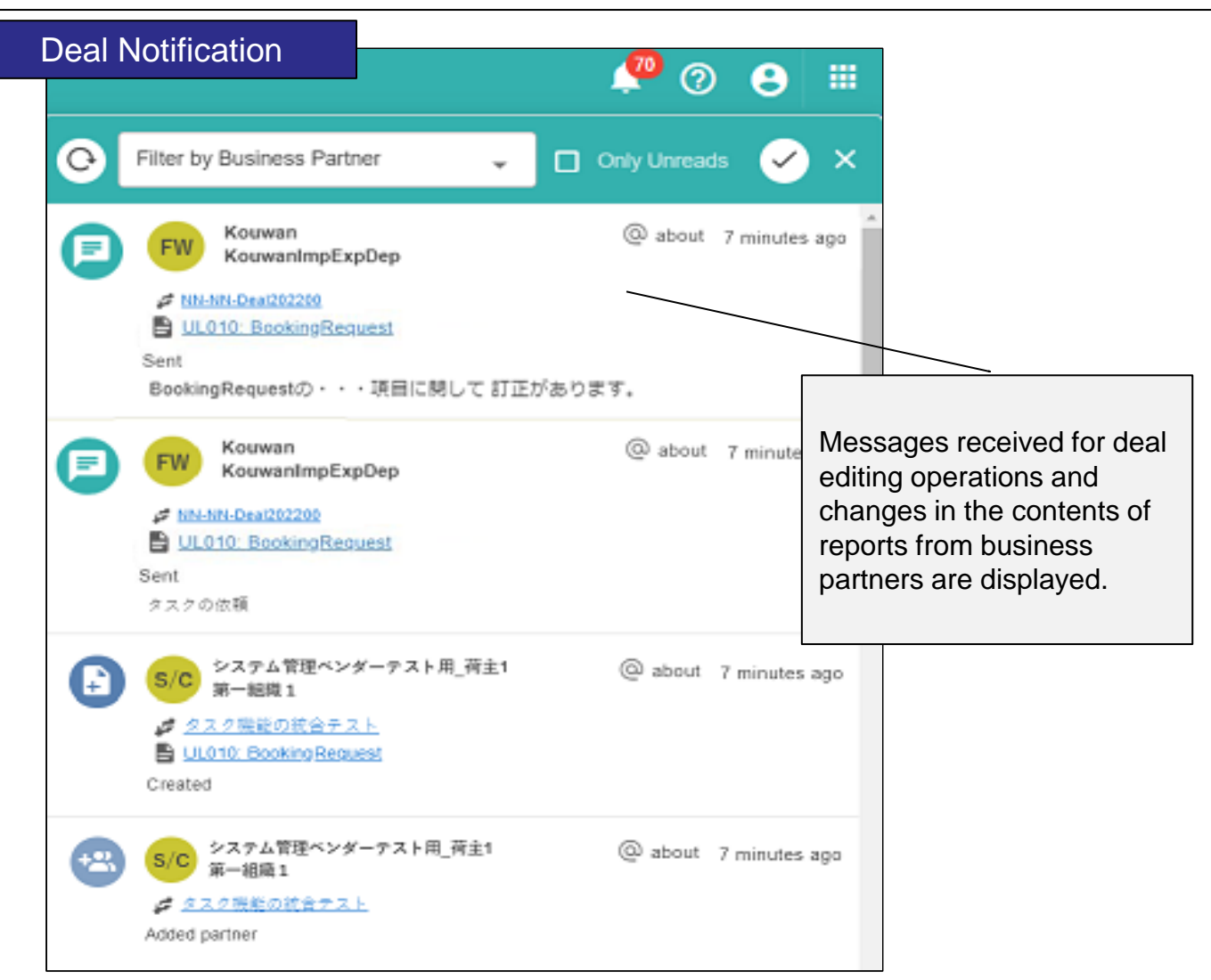

### 2-7. History Confirmation

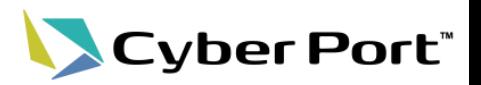

〇 The change history of deals in which the user (business person) is participating can be checked on the following screen.

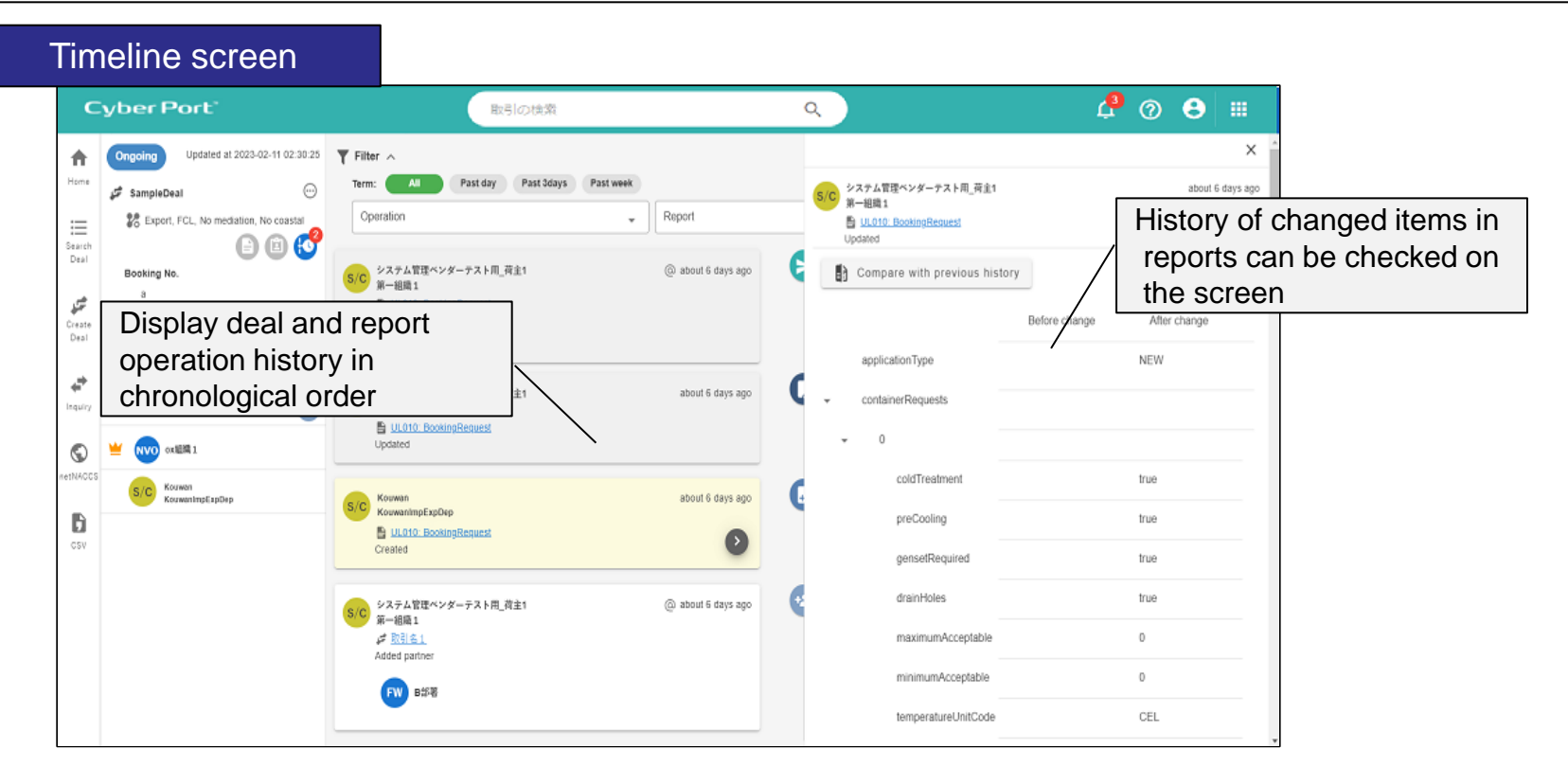

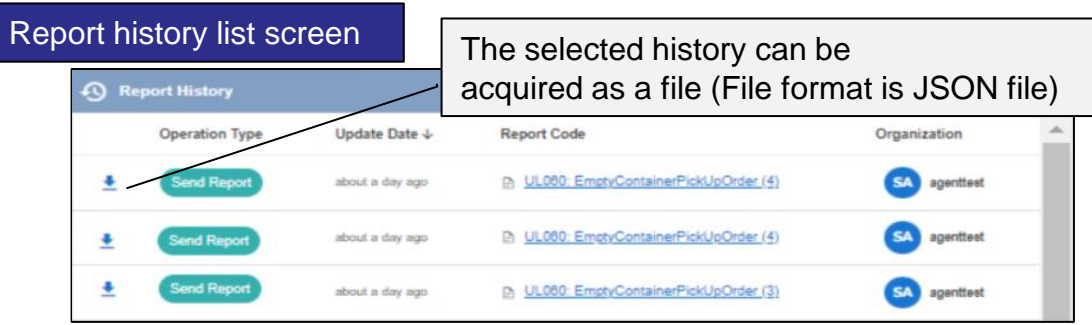

### 2-8. Deal Search

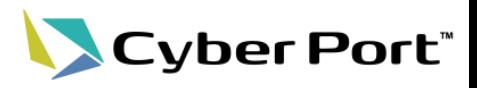

〇 Information on deals in which the user (business person) has participated in can be searched from the following screen.

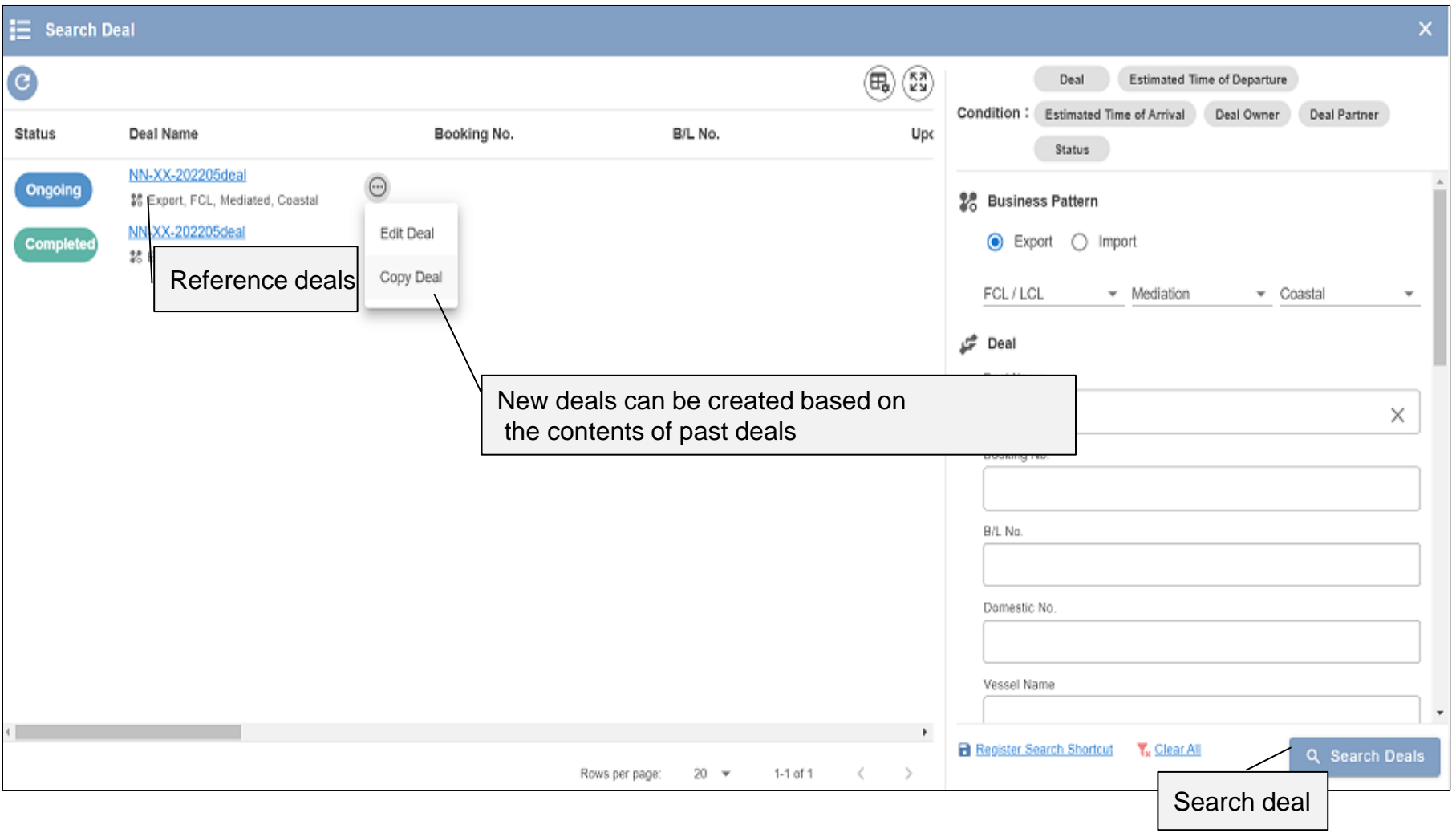

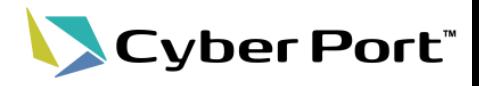

## 3. API

### 3-1. Cyber Port API Overview

- Cyber Port provides WebAPIs to enable easy access to report data from each company's own systems and applications in a unified manner.
	- By calling (Request) the WebAPI provided by Cyber Port from the business person's own system, etc., Cyber Port returns the result (Response).
	- Depending on the type of WebAPI, it is possible to update and acquire report data handled by Cyber Port.
	- WebAPI is provided through the Internet. If the company's system has an Internet connection, Cyber Port's WebAPI can be used.

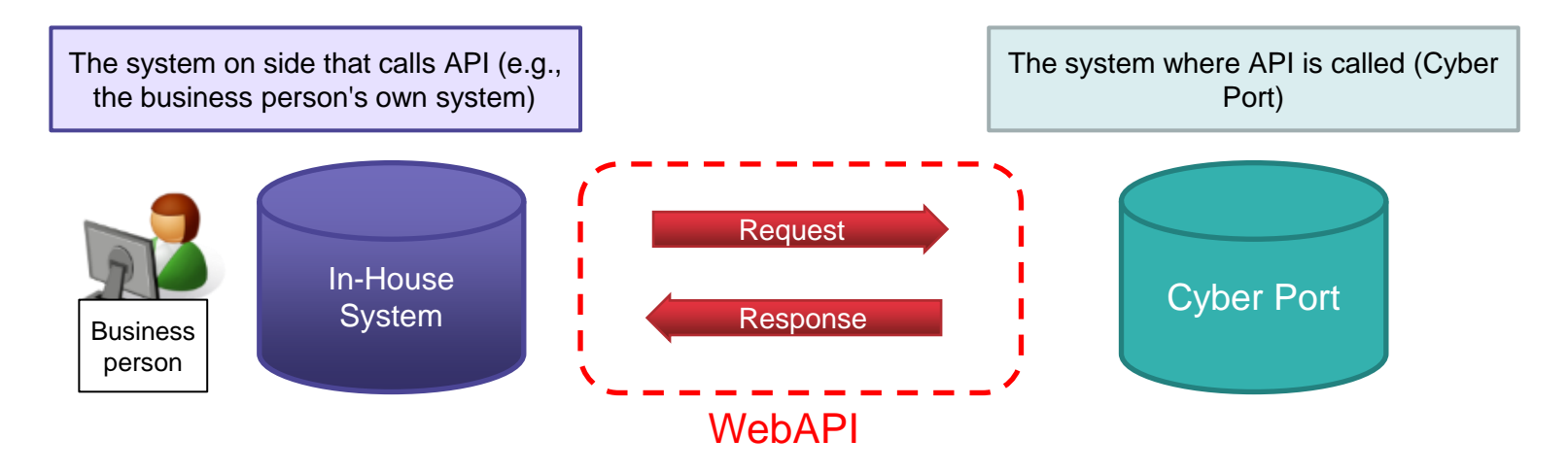

#### [Advantages of API Connection]

Compared to conventional system connections (EDI, etc.), there is no need for system adjustments on both sides, and the system can be used only by modifying the individual company's system to match the API. In addition, since Cyber Port's API is a Web API through an Internet connection, system connection is relatively easy, although it depends on the environment of the company's system.

**Cyber Port**\*

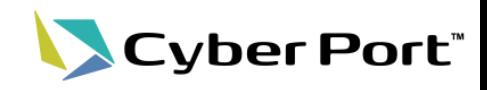

- When used with the API, the following items are used to identify a deal.
	- For reports that are created only once per deal (one report per B/L), the report can be identified only by the following items.

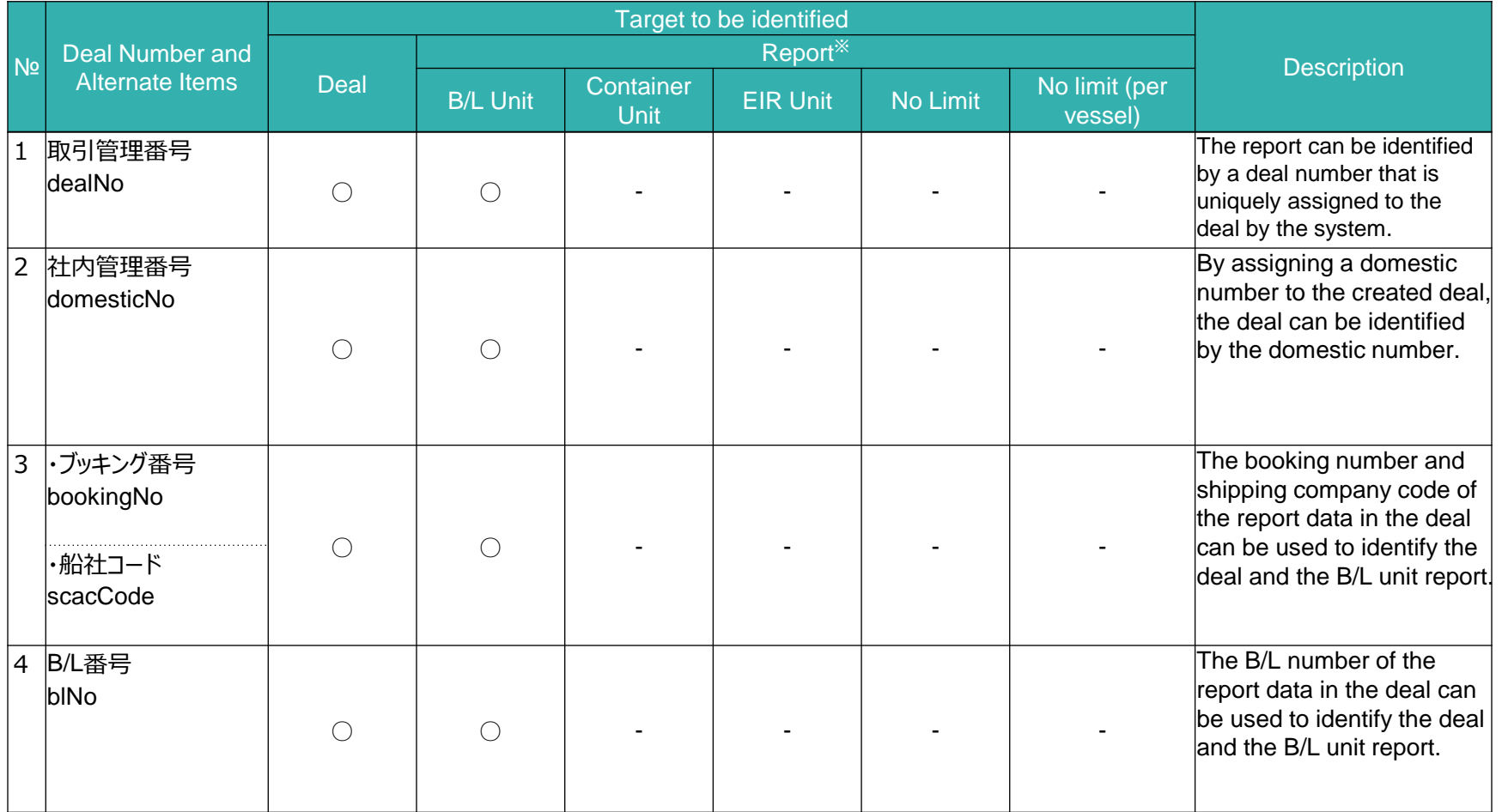

\*1 For the units of forms, please refer to "[Reference] Unit for handling reports within deal.

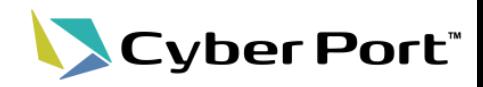

- When using the API, the following items are used to identify reports.
	- The following items should be used to identify reports that are created for one or more deals.

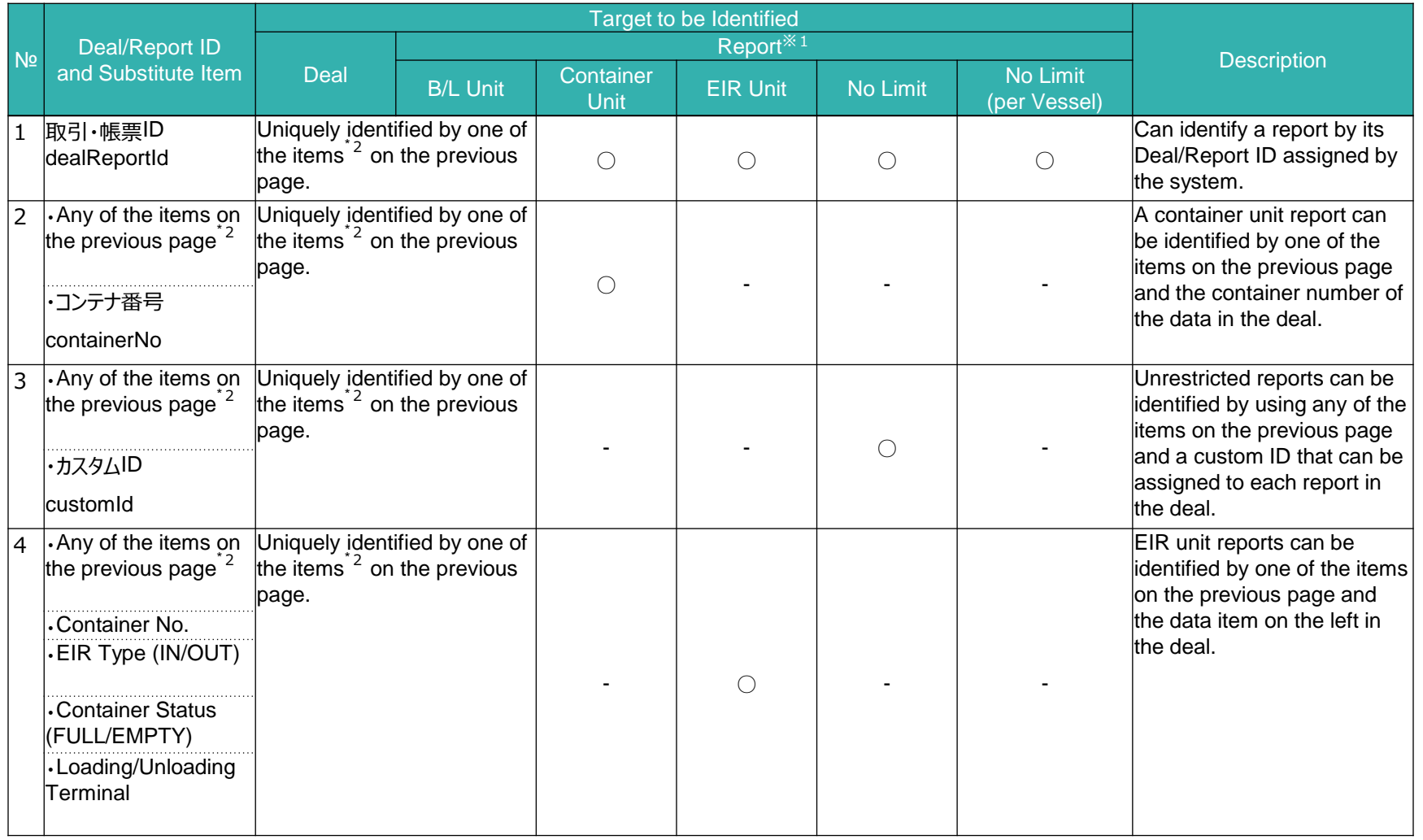

- \*1 For report units, refer to "[Reference] Units for handling reports within deal".
- \*2 Deal number, Domestic number, booking number and SCAC code, B/L number

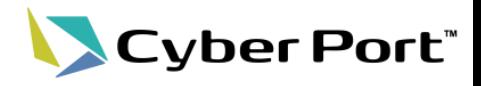

# 4. Usage Merit

## 4-1. Export (Shipper)

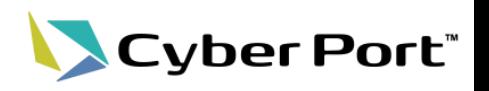

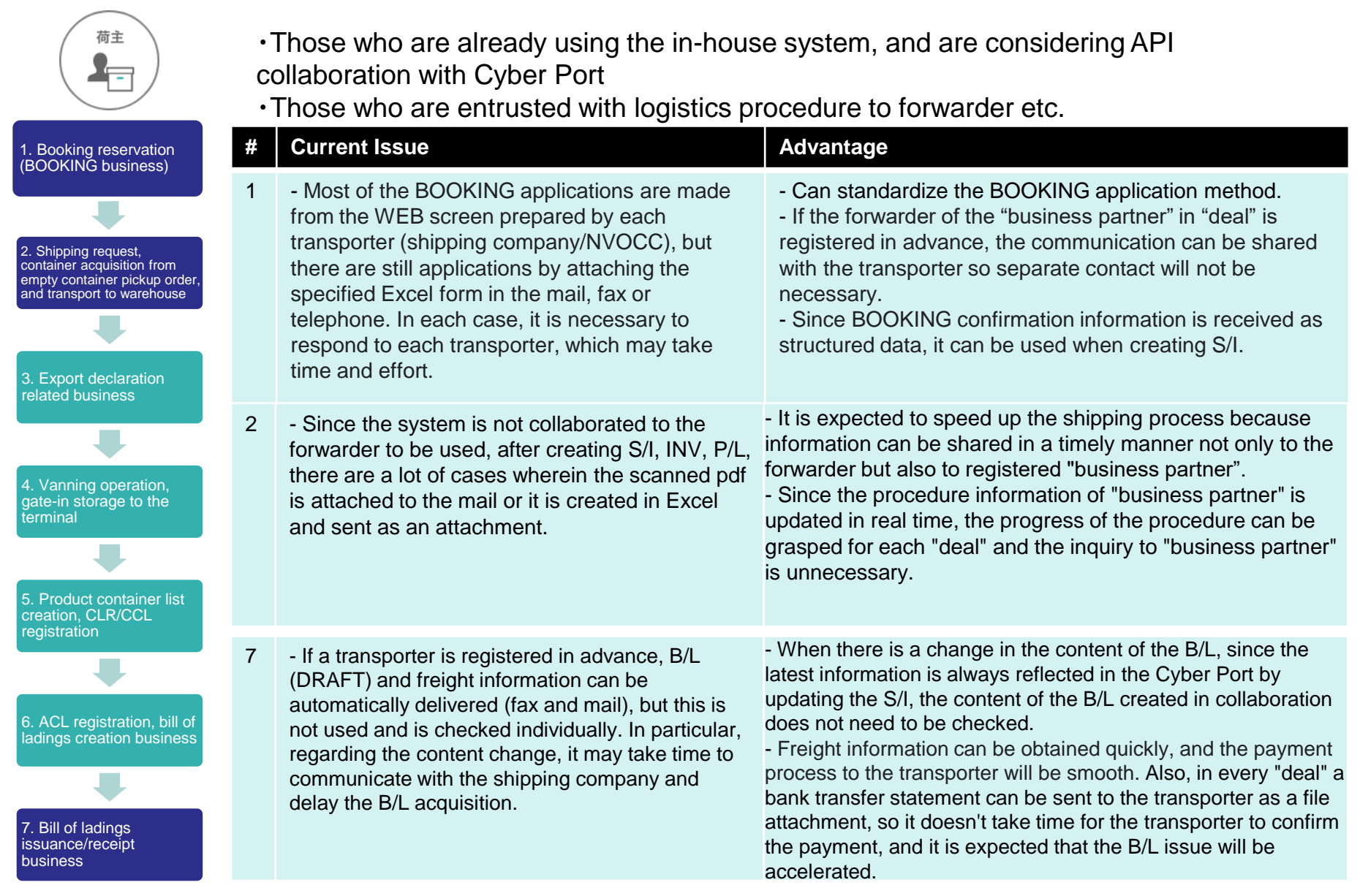

### 4-2. Export (Forwarder)

海貨 外

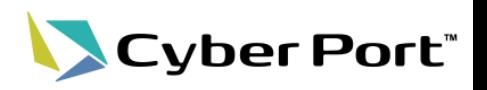

- ・Those who are already using the in-house system, and are considering API collaboration with Cyber Port
	- ・Those who have been entrusted with booking reservation (BOOKING business) by shippers
	- ・Those who are using NetNACCS and still have some manual input

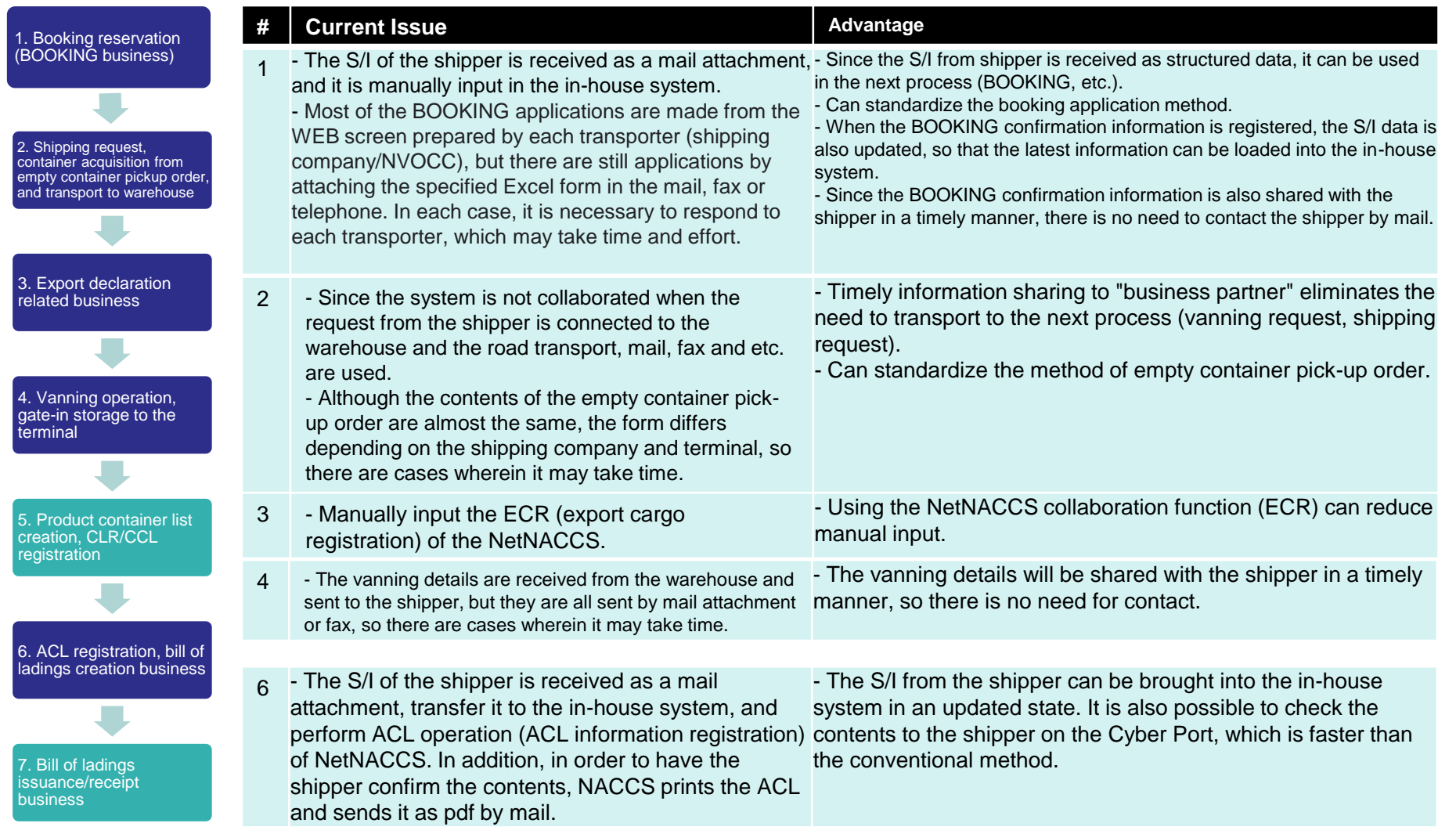

### 4-3. Export (Ocean Shipping Company)

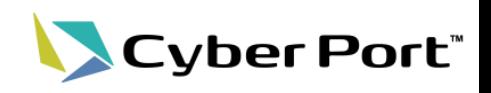

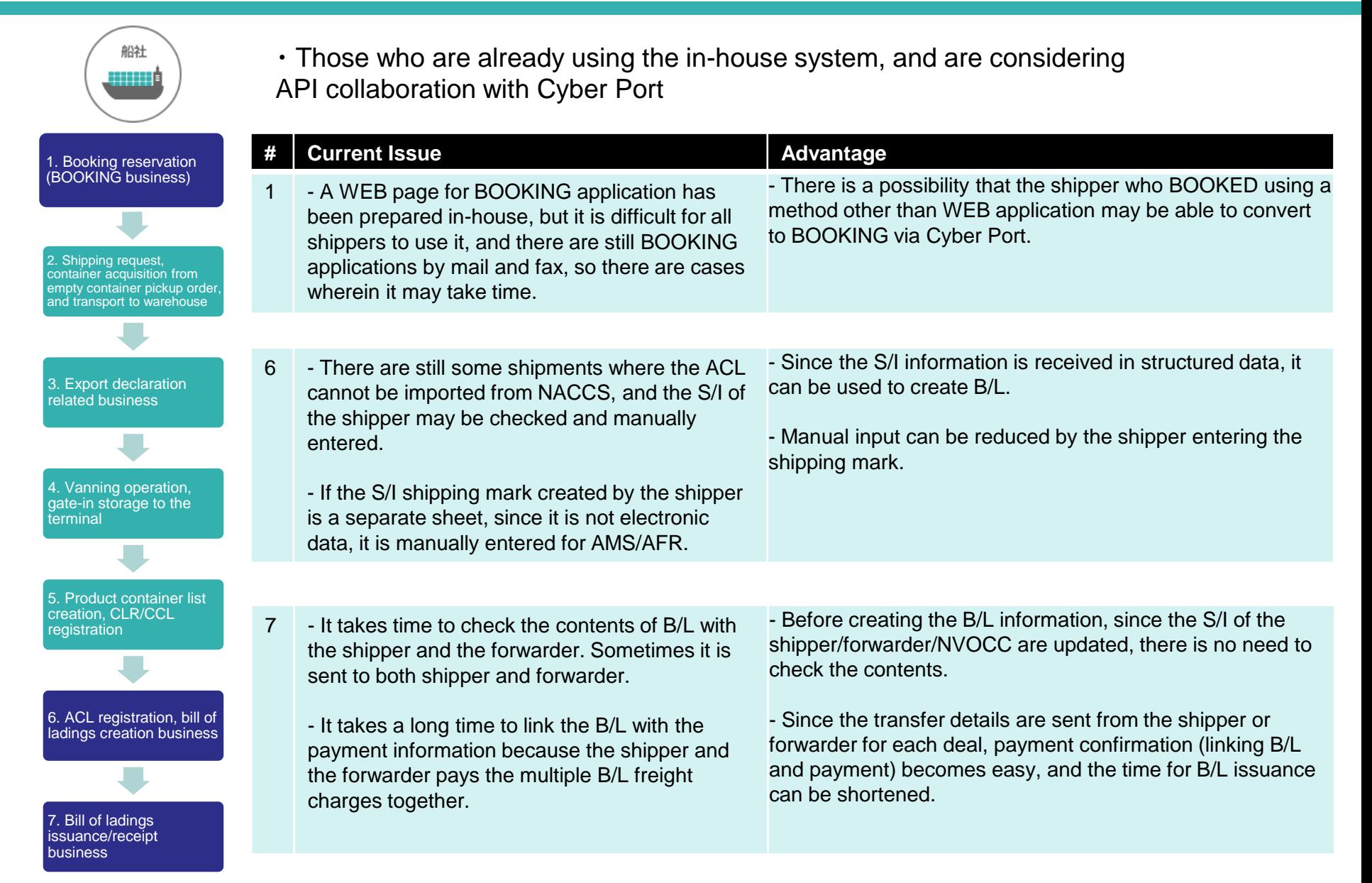

### 4-4. Export (Terminal Operator)

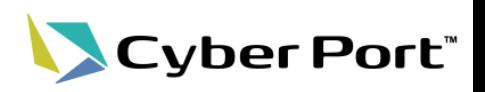

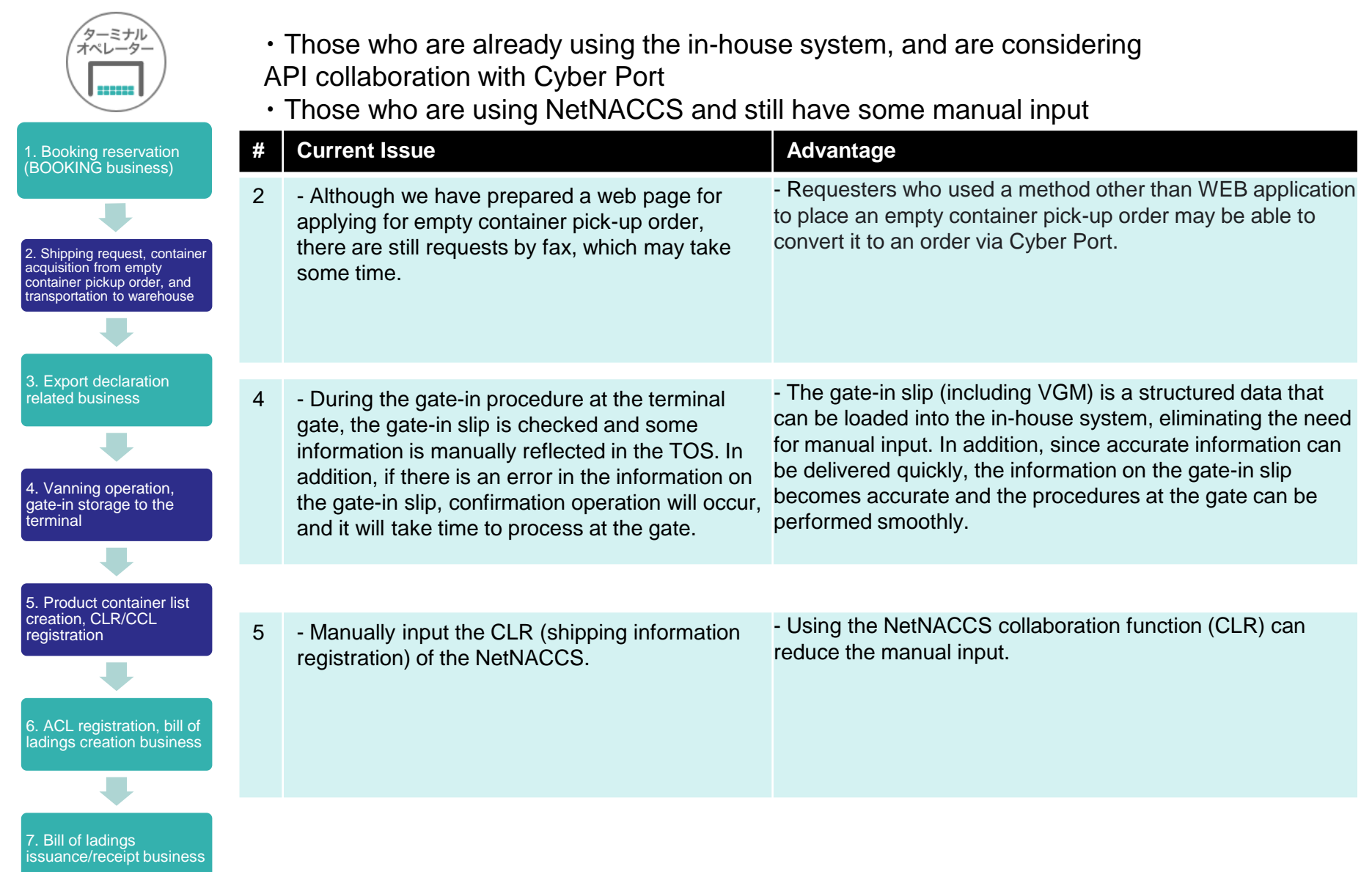

### 4-5. Export (Road Transport)

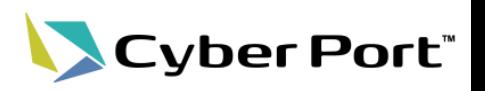

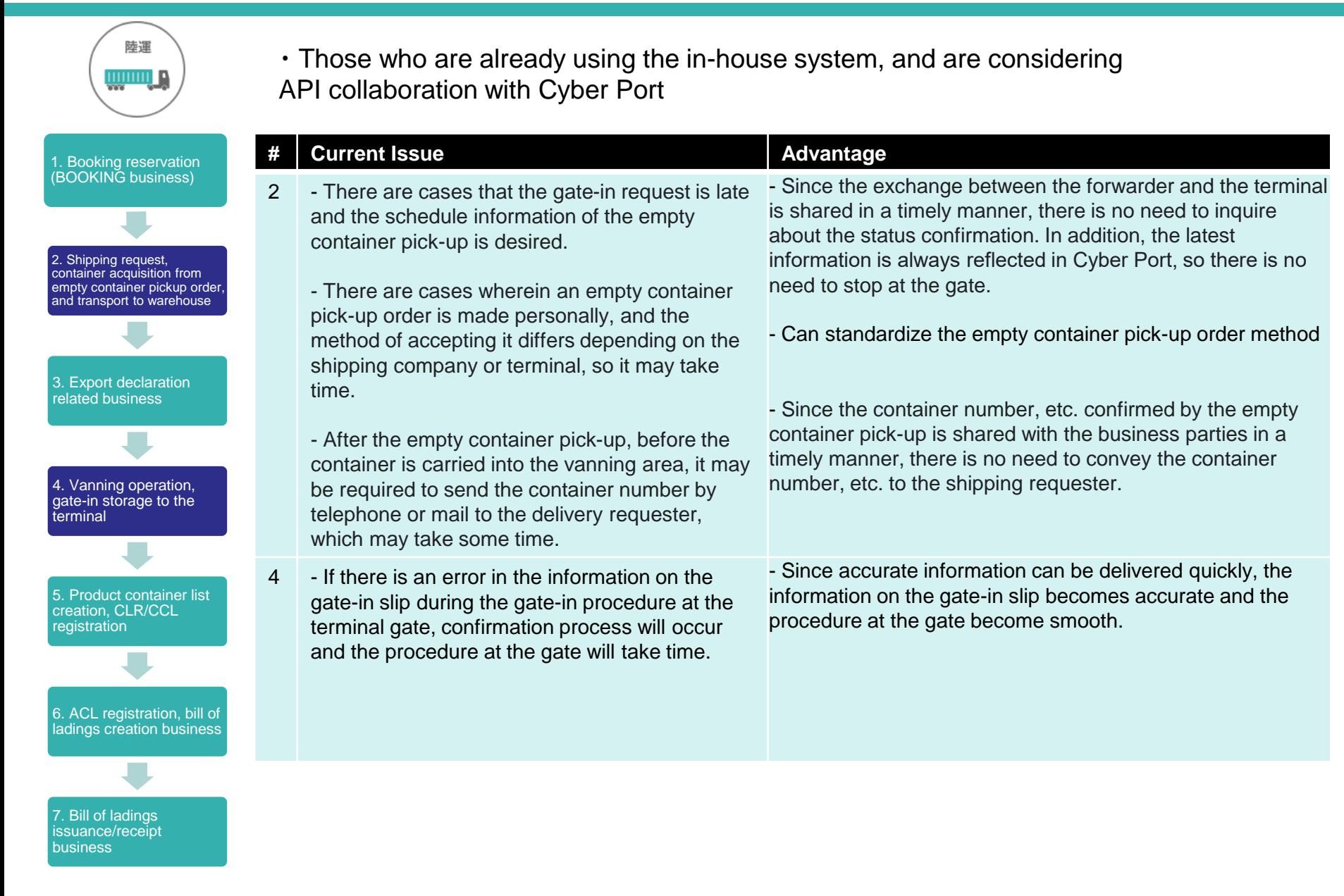

### 4-6. Export (Warehouse)

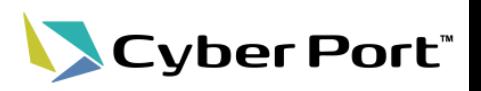

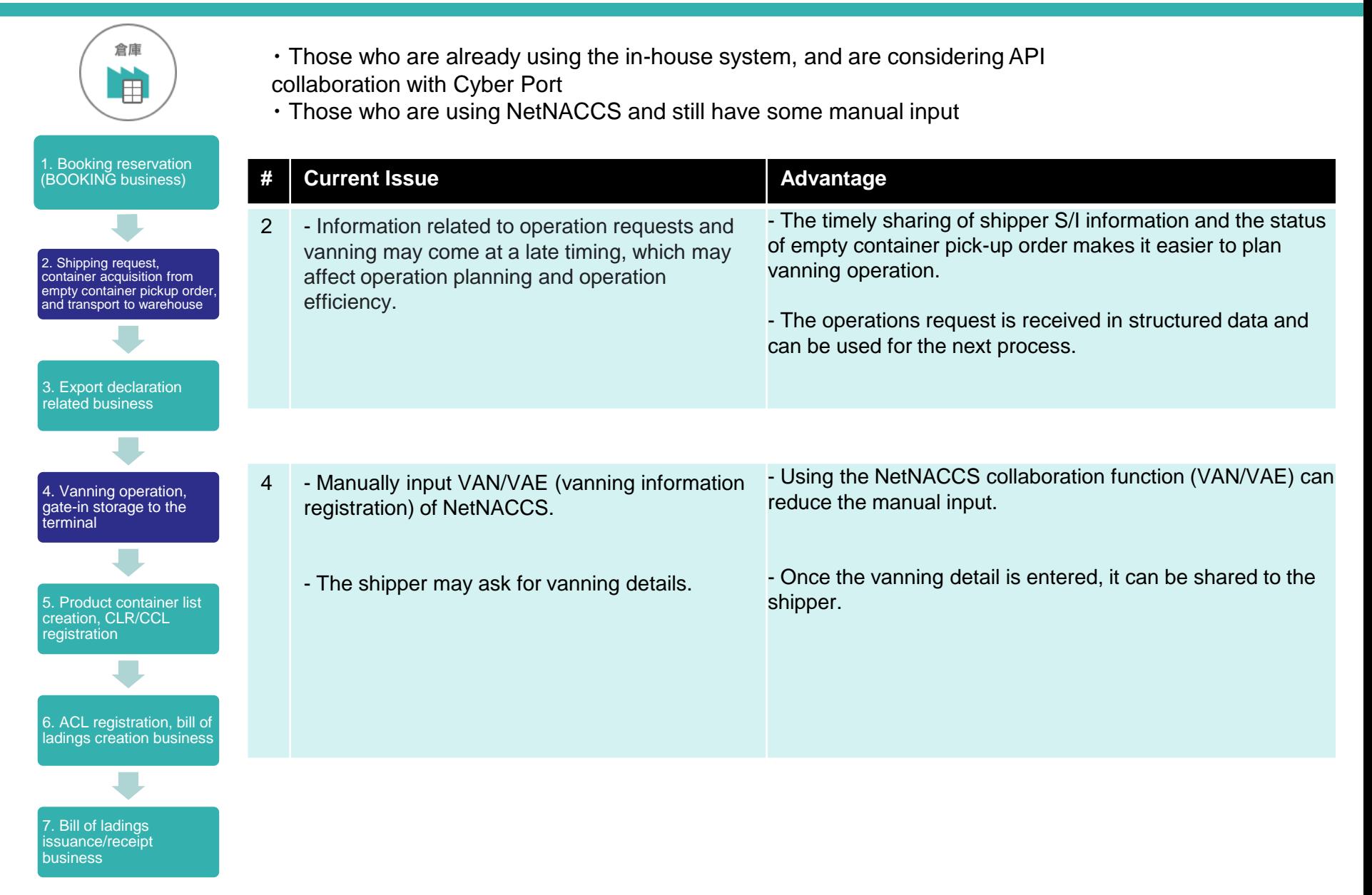

## 4-7. Export (Customs)

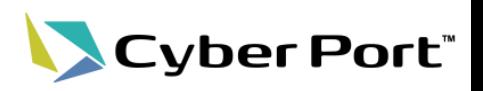

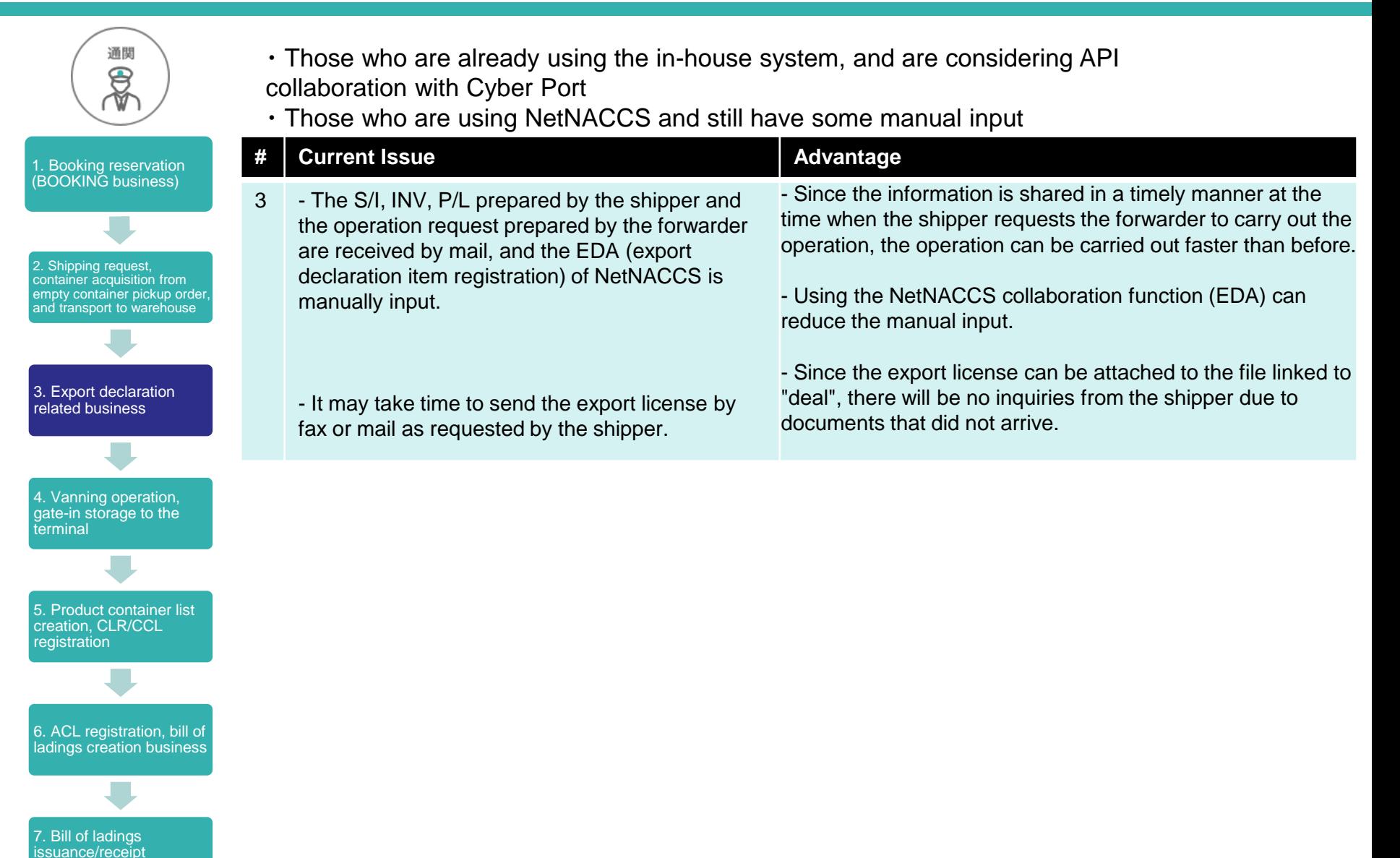

©2021 Cyber Port Administrator

business

## 4-8. Export (NVOCC)

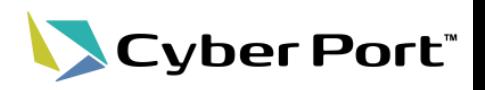

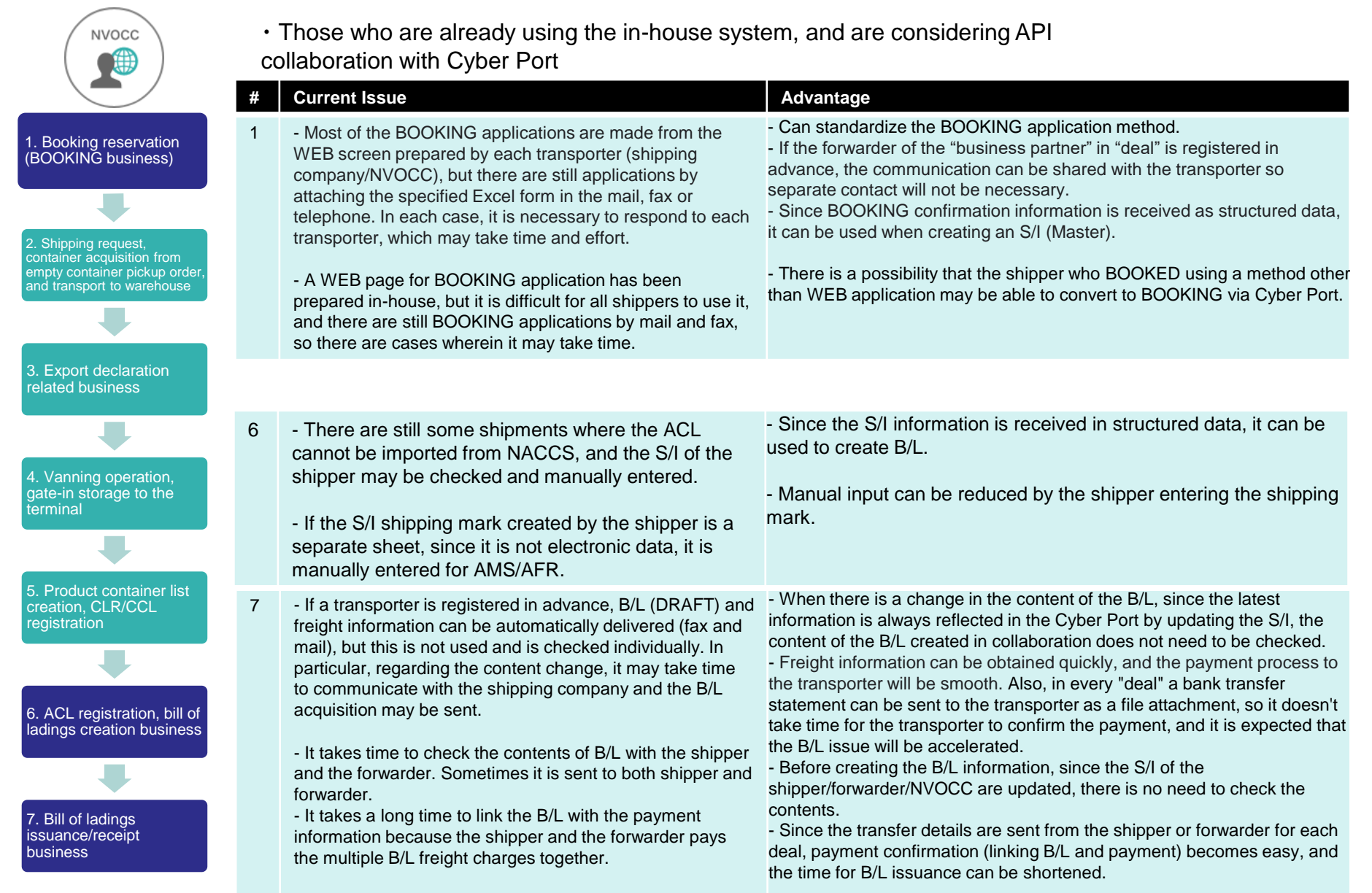

### 4-9. Import (Shipper)

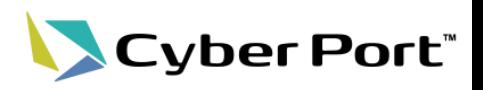

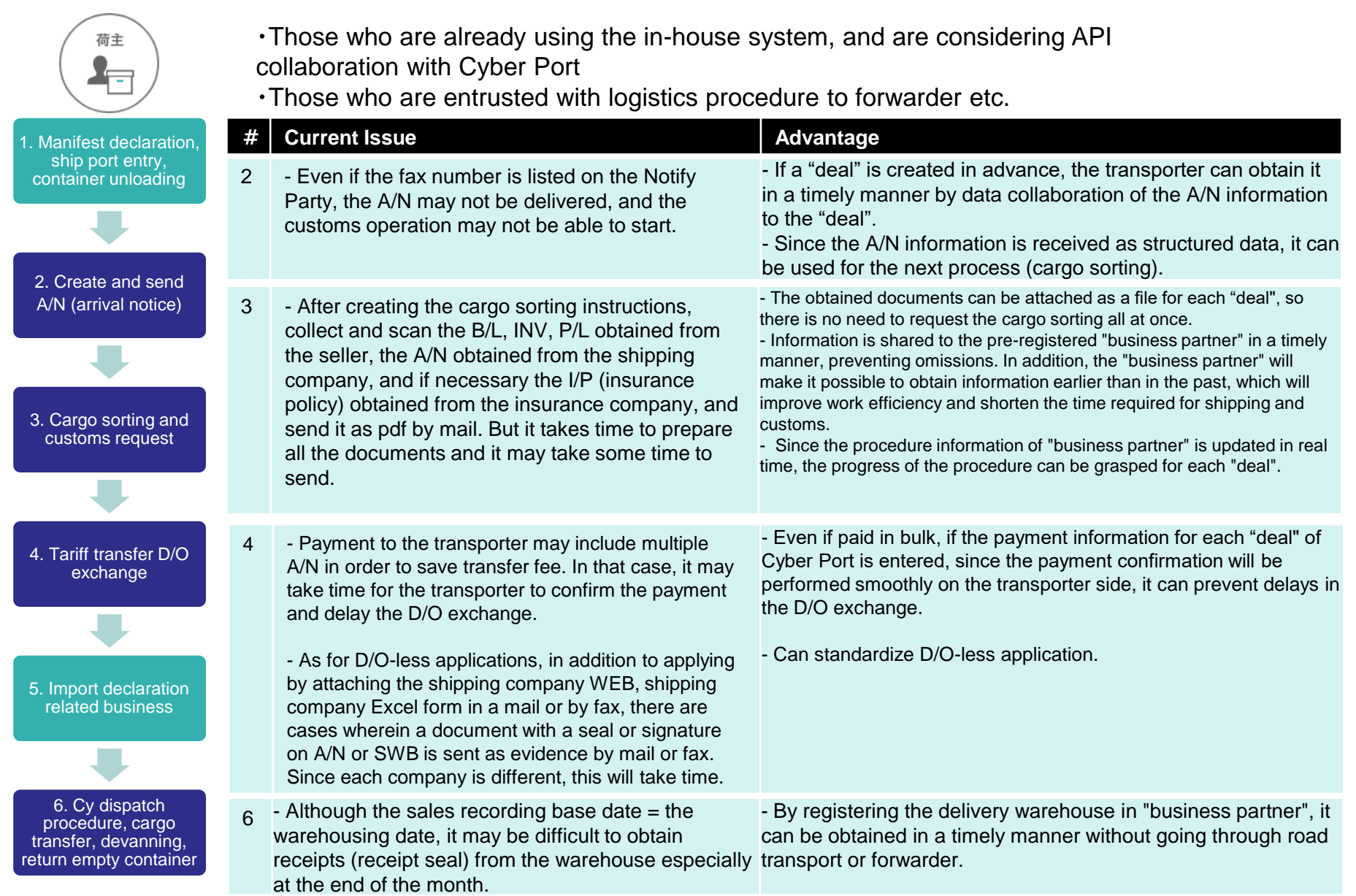

### 4-10. Import (Forwarder)

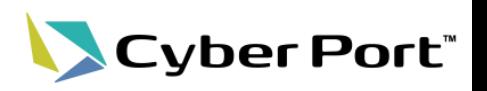

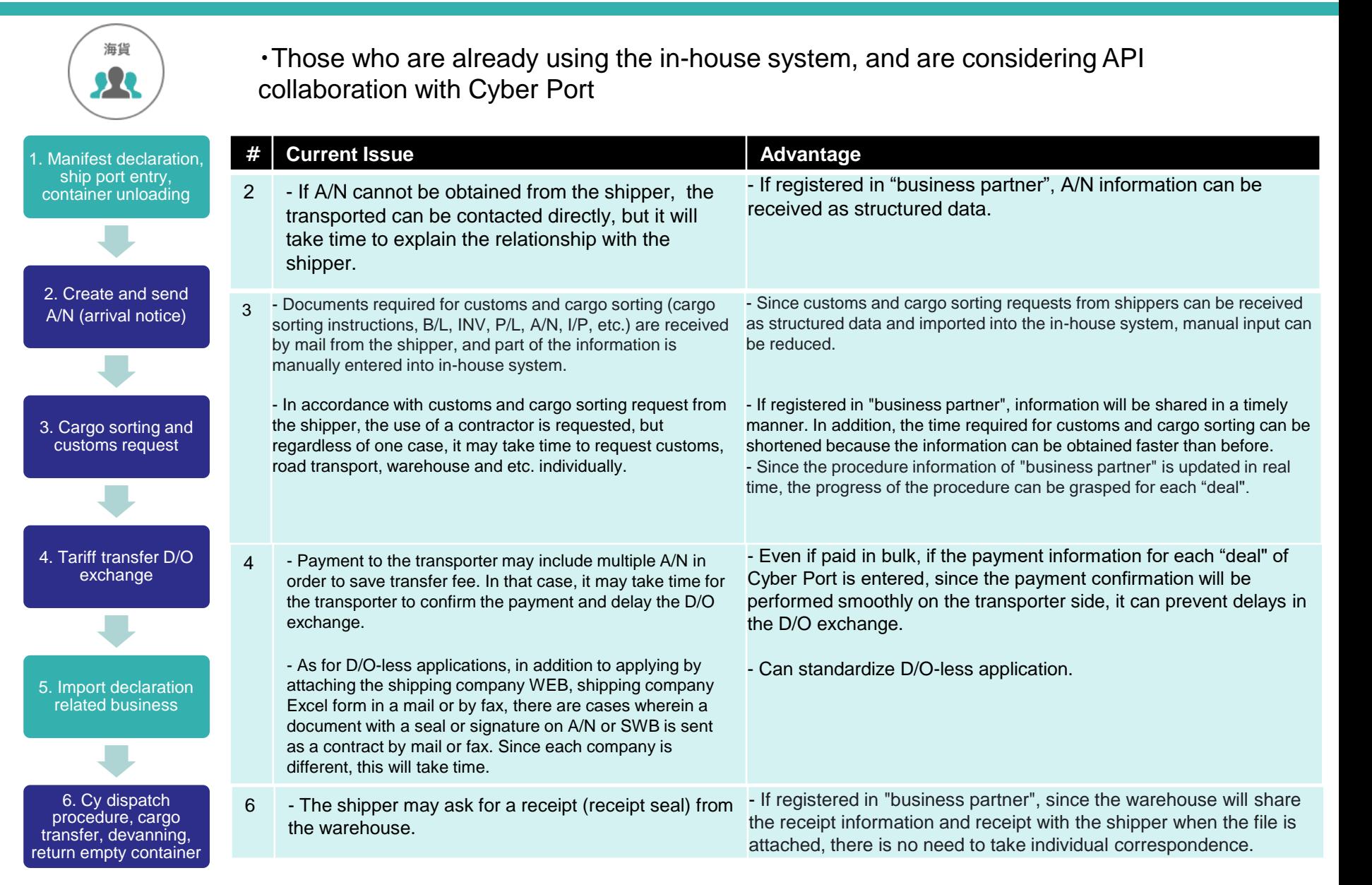

## 4-11. Import (Ocean Shipping Company)

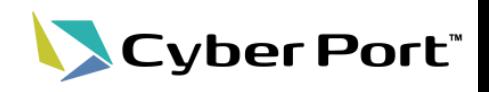

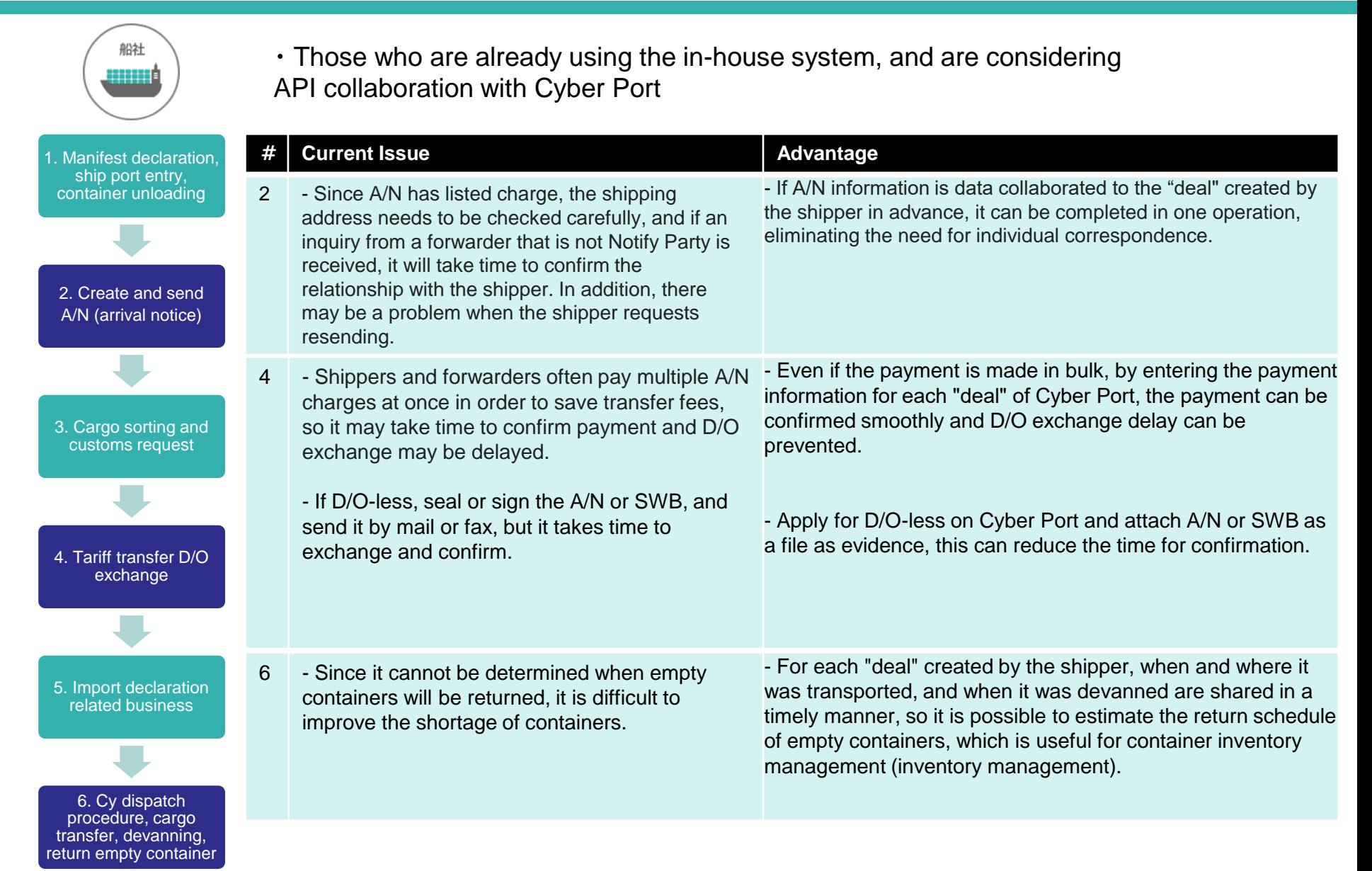

### 4-12. Import (Terminal Operator)

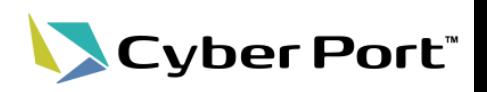

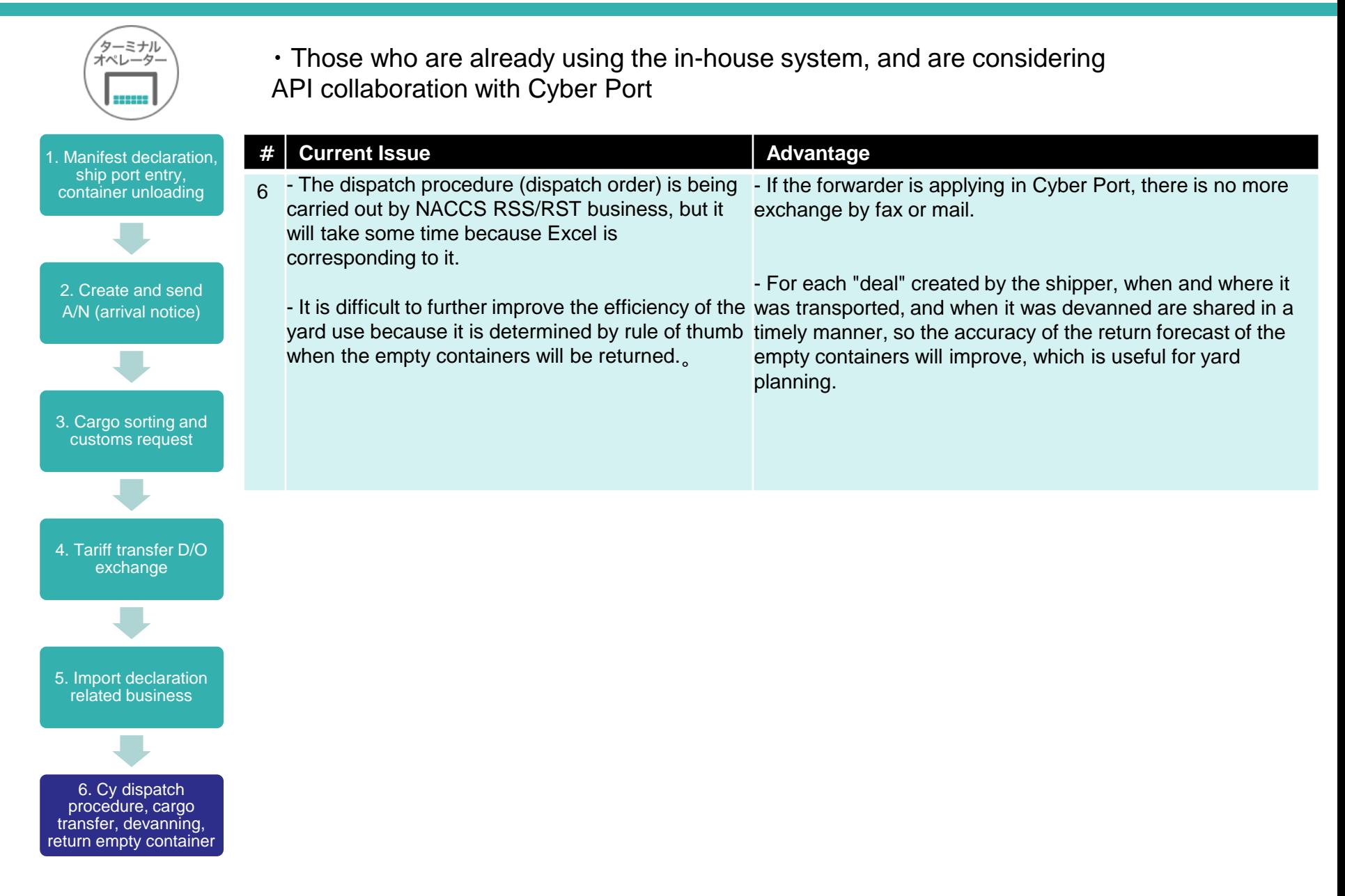

### 4-13. Import (Road Transport)

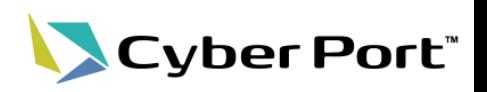

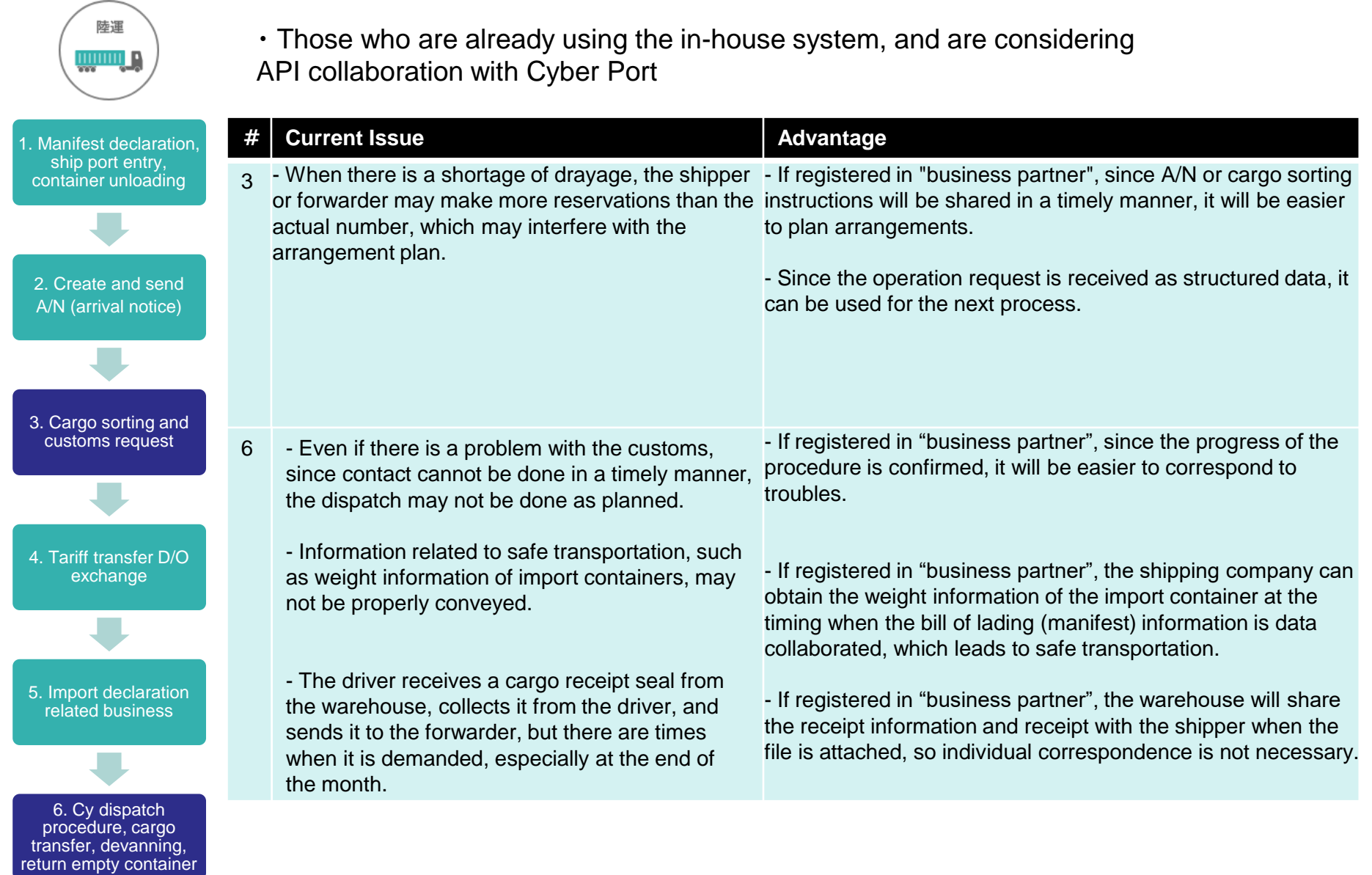

### 4-14. Import (Warehouse)

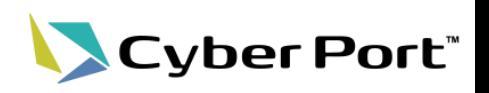

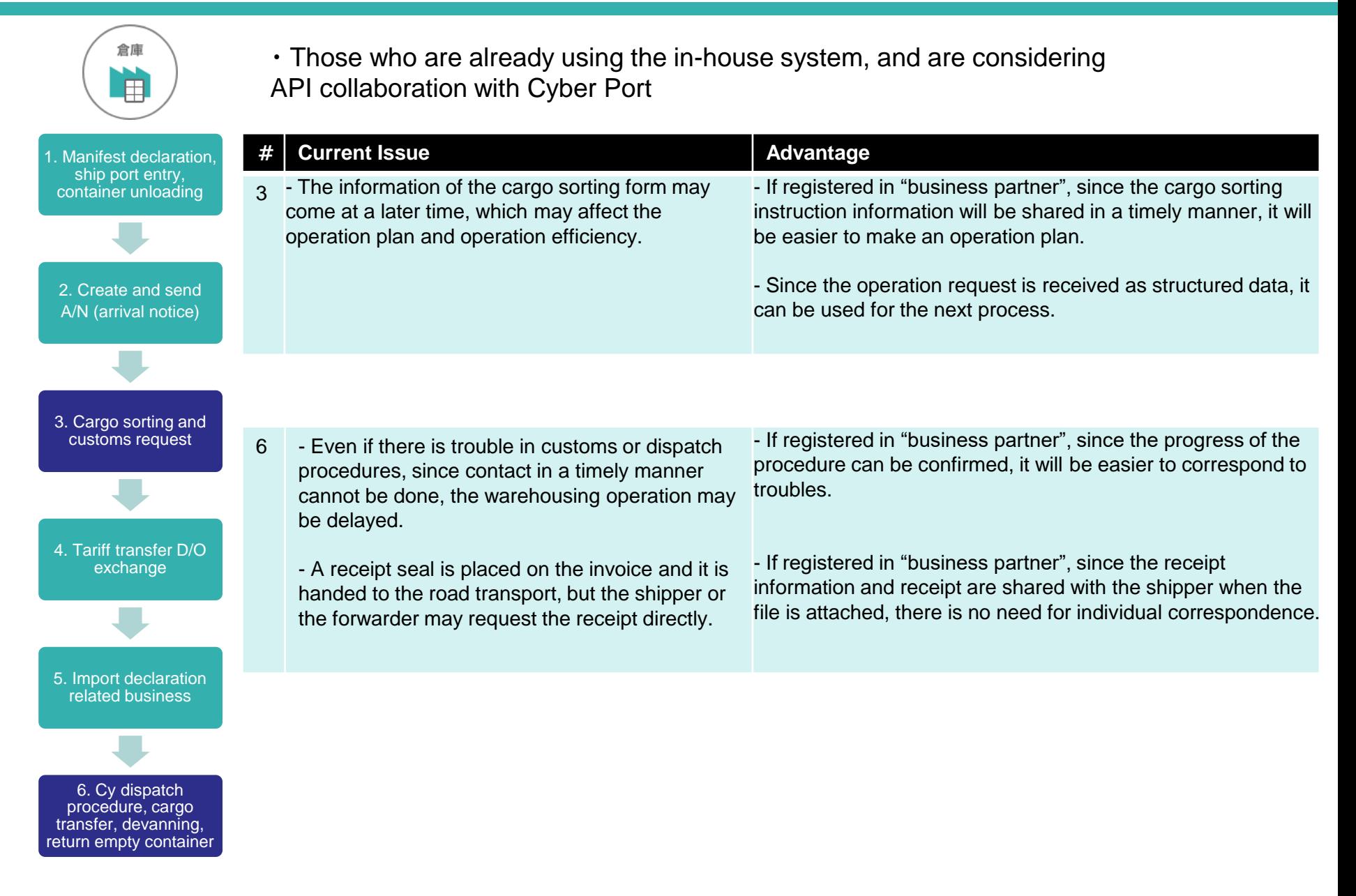

### 4-15. Import (Customs)

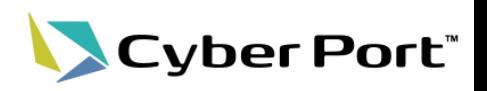

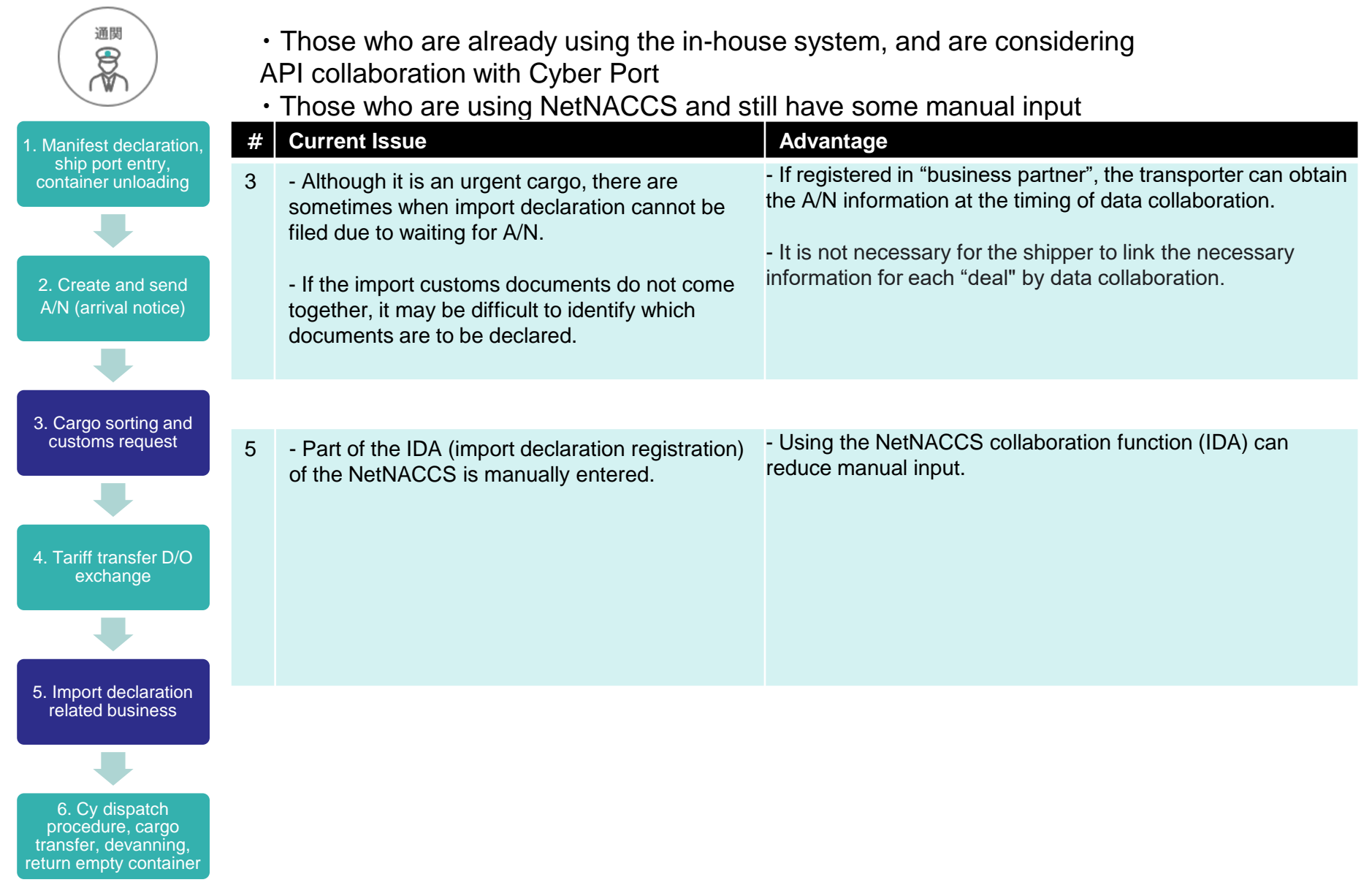

## 4-16. Import (NVOCC)

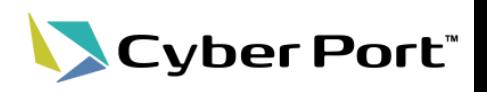

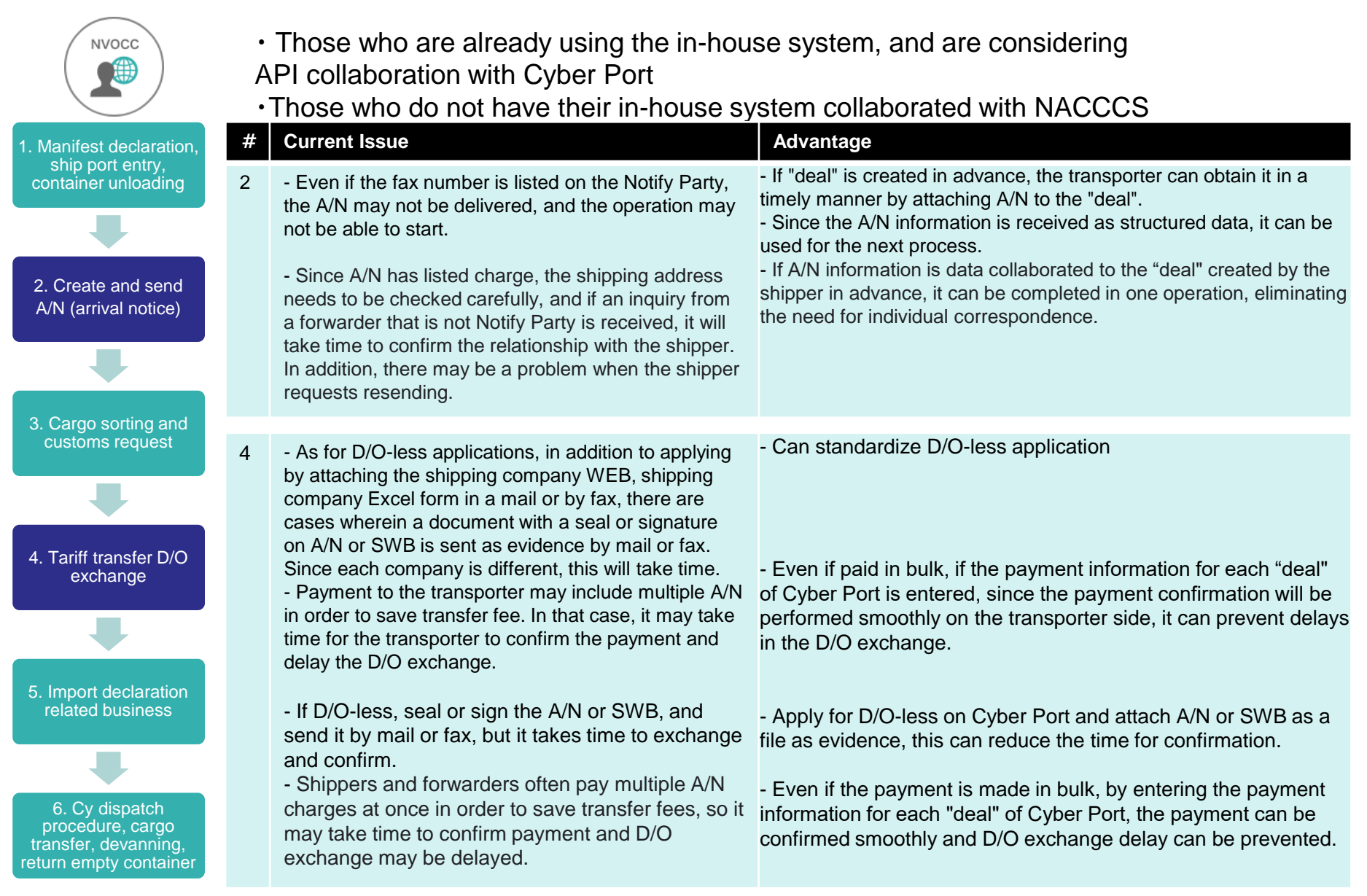

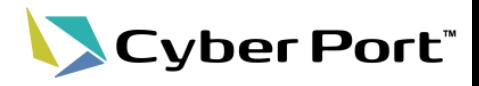

# 5. Usage

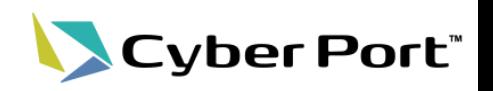

- The Cyber Port application process is as follows:
	- The organization (corporation, etc.) that wishes to use the site must apply individually from the application screen on the portal site.
	- In addition to company information, etc., copies of business licenses, permits, and notifications (only for business types with business licenses, permits, and notifications) will be attached to the portal site's application screen and submitted to the administrator. At the same time, the applicant must agree to the Terms of Use.
	- Within 3 to 5 business days after the application, the applicant can start using the system after the operator grants authorization for each business type based on the application information.

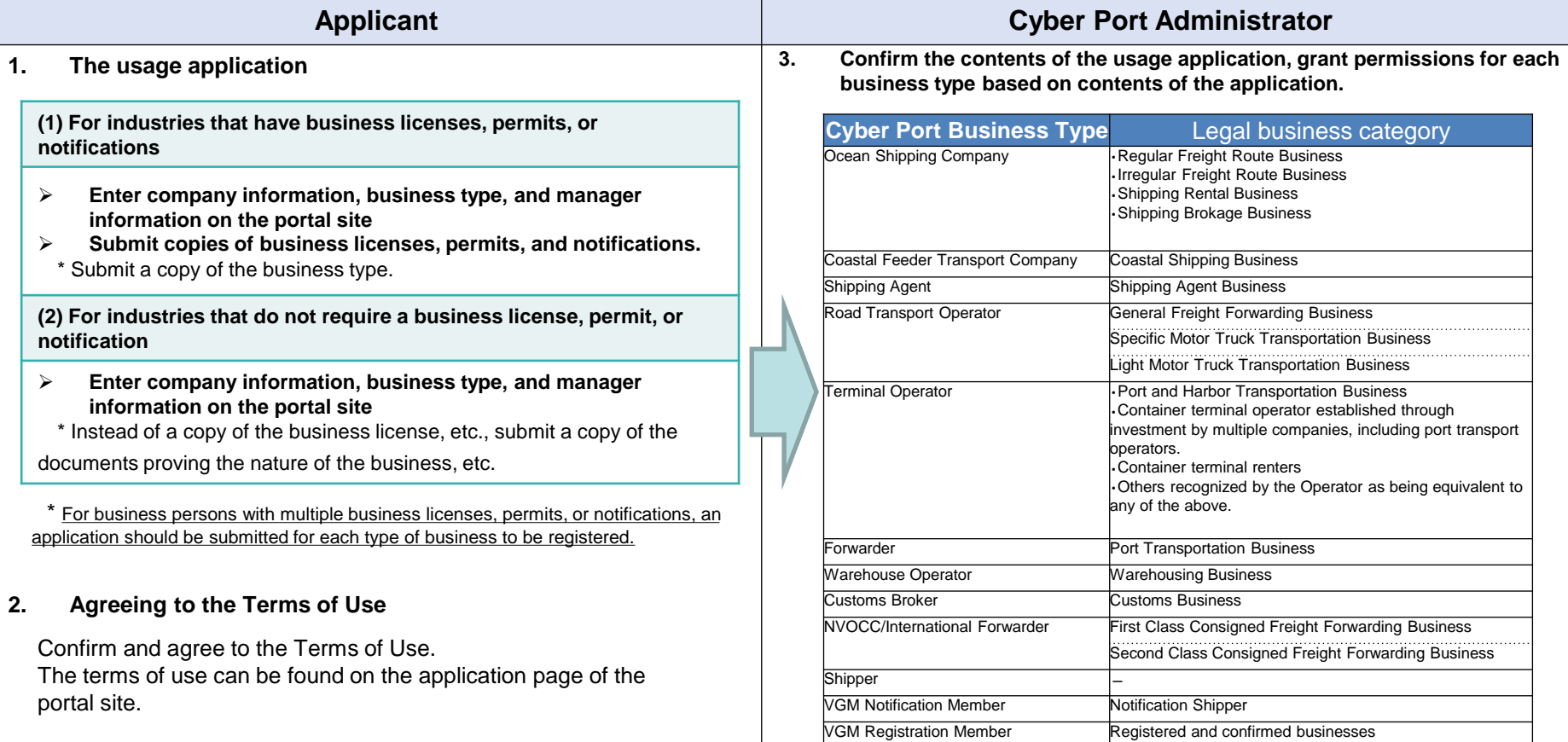

#### ©2021 Cyber Port Administrator

### 5-2. Preparation for use through API connection

- If using Cyber Port through API connection is desired, modification of system is required in order to call the Cyber Port API from own system.
	- Cyber Port provides an environment to test the operation of individual company system modifications for API connectivity.
	- After testing and confirming that there is no problem, it is recommended to change the connection information to that of the production environment and use Cyber Port.

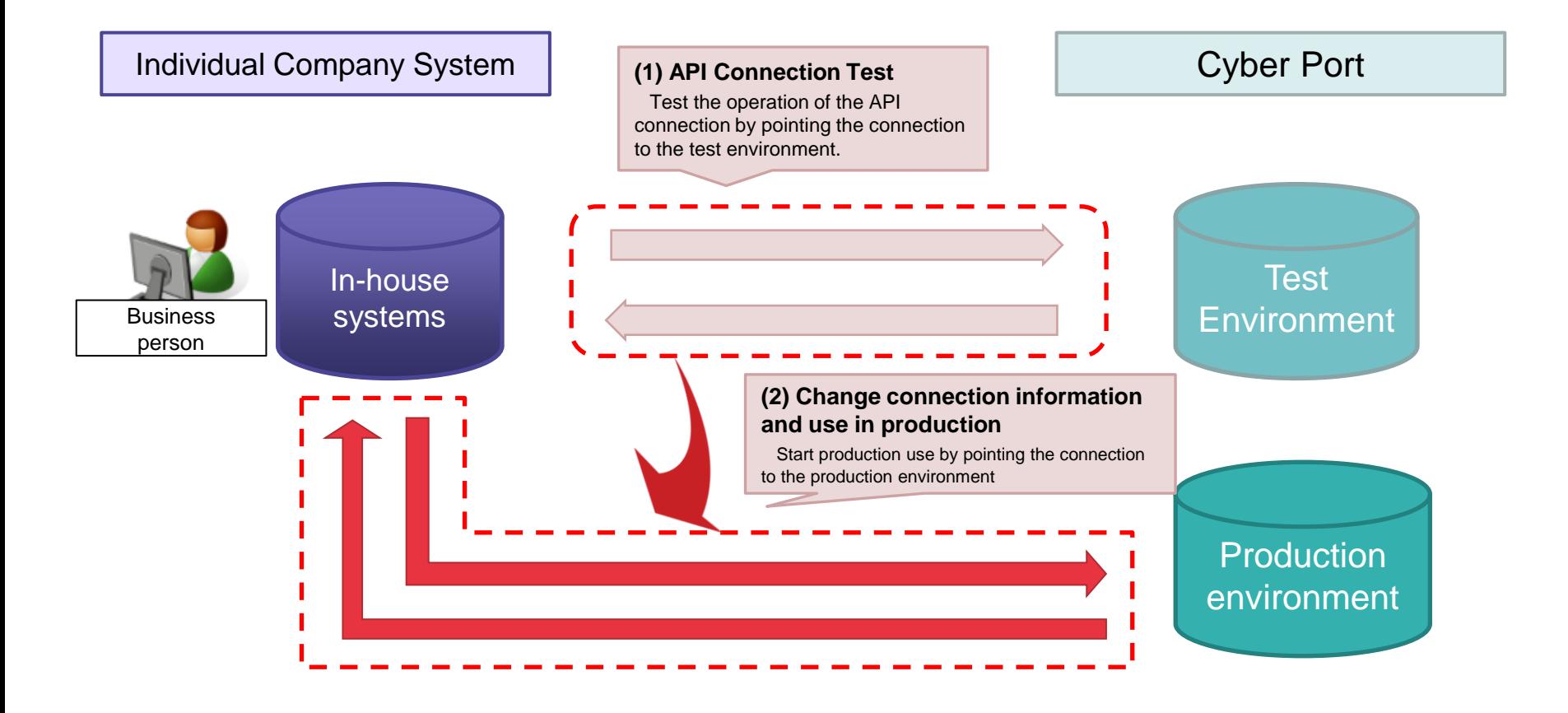

Cyber Port®

### 5-3. Usage Fees

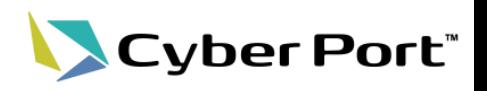

- Cyber Port system usage fee is free for the time being.
- When using Cyber Port through API connection, it is necessary to modify the cost of the in-house system, and the modification of the cost of the in-house system must be covered by each business.

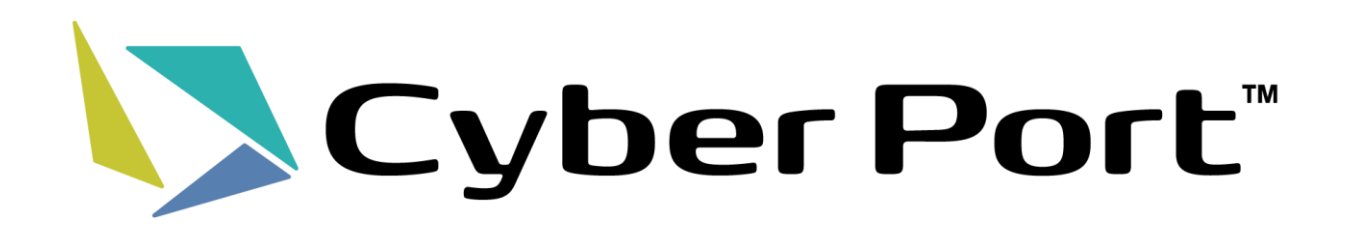